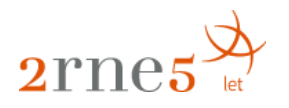

# Arnes Analitika

Pregled orodja

November 2017

# Vsebina

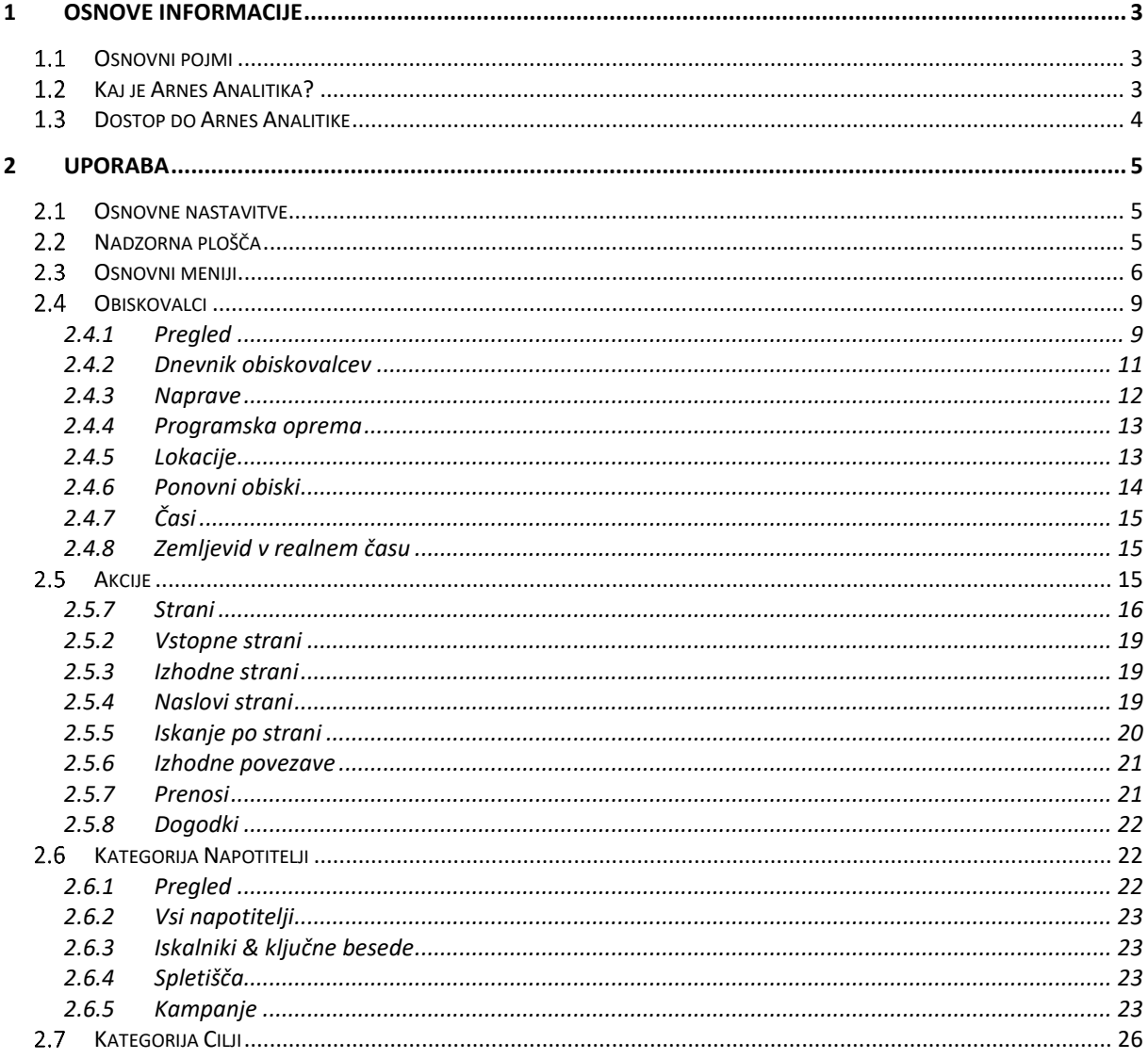

# <span id="page-2-0"></span>1 Osnove informacije

# <span id="page-2-1"></span>1.1 Osnovni pojmi

Osnovni pojmi, ki so uporabljeni v dokumentu:

- spletišče (ang. web site oziroma website) = skupek pomensko povezanih spletnih strani; spletišče je navadno vsaka spletna predstavitev, kot je, na primer, portal, spletna trgovina, forum ipd.
- spletno mesto = spletišče
- spletna stran (ang. webpage) = dokument, navadno v obliki HTML, ki je dostopen na spletu; vsaka spletna stran ima svoj URL-naslov, s katerim je definirana njena lokacija na spletu $1$
- uporabnik = oseba, ki za vpogled v obnašanje uporabnikov na njenem spletišču, uporablja orodje Arnes Analitika
- obiskovalec = oseba, ki si ogleduje uporabnikovo spletišče; v Arnes Analitiki se obiskovalci privzeto definirajo glede na piškotke
- gradnik (ang. widget) = vsebinski element, ki obsega specifičen segment statističnih podatkov o obiskovalcih spletišča

# <span id="page-2-2"></span>1.2 Kaj je Arnes Analitika?

**.** 

Arnes Analitika je spletno orodje, s katerim lahko uporabnik ugotovi, koliko obiskovalcev ima njegovo spletišče, katere vsebine so najbolj obiskane, s katere spletne strani obiskovalci prihajajo na spletišče, ipd. Gre za anonimizirane agregirane podatke. Temu primerno lahko uporabnik prilagodi oziroma izboljša spletišče (primer: uporabnik pridobi informacije, s katerih strani obiskovalci prihajajo na njegovo spletišče, in poskrbi za povezave do spletišča še na podobnih spletnih straneh). Prav tako Arnes Analitika ne omogoča vpogleda v demografske podatke (spol, starost ipd.) obiskovalcev spletišča, za katerega se uporablja.

Pri uporabi Arnes Analitike se podatki analize ne delijo s tretjimi osebami, kar pomeni, da uporabnik ohrani popoln nadzor nad podatki. Vsi uporabniški podatki se hranijo na Arnesovi infrastrukturi.

Storitev temelji na odprtokodnem sistemu Piwik.

<sup>1</sup> Vir:<http://www.islovar.org/islovar> in [https://techterms.com/definition/webpage.](https://techterms.com/definition/webpage)

# <span id="page-3-0"></span>1.3 Dostop do Arnes Analitike

Dostop do storitve je možen za organizacije, ki so vključene v AAI-federacijo. Posamezen uporabnik mora imeti AAI-račun.

V osnovi so storitve deležni vsi uporabniki [Arnes Spleta.](https://splet.arnes.si/) Za spletišča, ustvarjena z Arnes Spletom, se namreč podatki že avtomatsko beležijo, pri čemer so v sklopu nadzorne plošče Arnes Spleta prikazani le nekaterih (npr. število obiskovalcev, odbojno razmerje ipd. le za določeno časovno obdobje).

| Analitika              |                                                                      |        |         |                      |                                                                  |                |                  | Nastavitve pogleda |
|------------------------|----------------------------------------------------------------------|--------|---------|----------------------|------------------------------------------------------------------|----------------|------------------|--------------------|
| <b>Visitors last30</b> |                                                                      |        |         | $\blacktriangle$     | Overview today                                                   |                |                  | $\Delta$           |
| 20000                  |                                                                      |        |         |                      |                                                                  |                |                  |                    |
|                        |                                                                      |        |         |                      | Visitors:                                                        | 2006           |                  |                    |
| 15000                  |                                                                      |        |         |                      | Unique visitors:                                                 | 1838           |                  |                    |
| 10000                  |                                                                      |        |         |                      | Page views:                                                      | 4685 (Ø 2.3)   |                  |                    |
|                        |                                                                      |        |         |                      | Max. page views in one visit:                                    | 34             |                  |                    |
| 5000                   |                                                                      |        |         |                      | Total time spent:                                                | 75h 13m 0s     |                  |                    |
|                        | 11 12 13 14 15 16 17 18 19 20 21 22 23 24 25 26 27 28 29 30 31 01 02 |        |         | 03 04 05 06 07 08 09 | Time/visit:                                                      | 0h 2m 15s      |                  |                    |
| Date                   | Visits                                                               | Unique | Bounced | Page Views           | Bounce count:                                                    | 267 (13%)      |                  |                    |
| 2017-11-09             | 2006                                                                 | 1838   | 267     | 4685                 | Shortcut:                                                        | WP-Piwik       |                  |                    |
| 2017-11-08             | 14195                                                                | 9134   | 2172    | 36506                |                                                                  |                |                  |                    |
| 2017-11-07             | 14308                                                                | 9256   | 1927    | 36693                | Pages today                                                      |                |                  | $\Delta$           |
| 2017-11-06             | 14749                                                                | 9881   | 1994    | 37830                | Page                                                             |                | Unique           | Visits             |
| 2017-11-05             | 7043                                                                 | 4597   | 604     | 18147                | Ames                                                             |                | 1697             | 1817               |
| 2017-11-04             | 4592                                                                 | 3032   | 475     | 12039                | Elektronska pošta : Ames                                         |                | 48               | 48                 |
| 2017-11-03             | 7153                                                                 | 4689   | 894     | 18314                | MOOC-V: Arnes                                                    |                | 42               | 42                 |
| 2017-11-02             | 7277                                                                 | 4667   | 862     | 19252                | Prijava v spletno pošto: Arnes                                   |                | 13               | 13                 |
| 2017-11-01             | 4413                                                                 | 3073   | 444     | 11209                | Odprte prijave na tečaj o varni rabi sodobnih tehnologij : Arnes |                | $\boldsymbol{8}$ | 8                  |
| 2017-10-31             | 4111                                                                 | 2804   | 438     | 10561                | Navodila Za Povezavo : Arnes                                     |                | $\overline{7}$   | $\overline{7}$     |
| 2017-10-30             | 5727                                                                 | 3687   | 690     | 14885                | 404                                                              |                |                  | 6                  |
| 2017-10-29             | 4357                                                                 | 2908   | 470     | 11325                | SIO-2020 : Arnes                                                 |                | 6                | 6                  |
| 2017-10-28             | 4054                                                                 | 2735   | 434     | 10529                | Stanje Omrezja In Storitev : Arnes                               |                | 6                | 6                  |
| 2017-10-27             | 11886                                                                | 7961   | 1686    | 30428                | Others                                                           |                | 99               | 100                |
| 2017-10-26             | 13536                                                                | 8967   | 2041    | 34302                |                                                                  |                |                  |                    |
| 2017-10-25             | 13560                                                                | 8849   | 1953    | 34489                | Keywords today                                                   |                |                  | $\Delta$           |
| 2017-10-24             | 13858                                                                | 9069   | 1802    | 35593                | Keyword                                                          | Unique         |                  |                    |
| 2017-10-23             | 14995                                                                | 9701   | 2171    | 39197                | Ključna beseda ni definiran                                      | 968            |                  |                    |
| 2017-10-22             | 6725                                                                 | 4372   | 685     | 17271                | arnes                                                            | 6              |                  |                    |
| 2017-10-21             | 4368                                                                 | 2900   | 484     | 11382                | arnrs                                                            | $\overline{1}$ |                  |                    |
| 2017-10-20             | 11552                                                                | 7955   | 1565    | 30306                |                                                                  |                |                  |                    |

Slika 1: Prikaz analitičnih podatkov neposredno na nadzorni plošči Arnes Spleta

Za dostop do podrobnejše analitike je potrebno zaprositi za [dostop do Arnes Analitike.](https://www.arnes.si/pomoc-uporabnikom/arnes-analitika/)

Storitev lahko organizacija oziroma posameznik z AAI-računom s pomočjo vgradne kode uporablja tudi za katerokoli drugo svoje spletišče, ki ne gostuje na Arnes Spletu. [Povezava do](https://analitika.arnes.si/)  [vstopne strani za Arnes Analitiko.](https://analitika.arnes.si/)

Med posamezniki z AAI-računom obstajajo izjeme, ki Arnes Analitike ne morejo uporabljati. Do nje lahko dostopajo učitelji in študentje. Učenci na osnovnih in dijaki na srednjih šolah pa nimajo dostopa. Če želijo slednji uporabljati Arnes Analitiko, je potreben dogovor z mentorjem oziroma odgovorno osebo.

## <span id="page-4-0"></span>2 Uporaba

#### <span id="page-4-1"></span> $2.1$ Osnovne nastavitve

Uporabnik lahko s klikom na ikono  $\bullet$  (v zgornjem desnem kotu) dostopa do svojih nastavitev. Tam lahko v menijski postavki »Nastavitve« nastavi jezik prikaza Arnes Analitike, privzet časovni obseg, spremeni geslo ipd. V menijskih postavki »E-poročila« lahko nastavi redno pošiljanje poročil na želene e-naslove. Na ta način pošlje uporabnik vpogled v analitične podatke tudi drugim posameznikom, pri čemer lahko za vsakega posameznika vključi le podatke, ki so zanj relevantni.

#### Dodaj spletišče Nadzorna Plošča Vse spletne strani  $2$ rnes $\frac{\cancel{0}}{2}$  $\hat{\mathbf{n}}$   $\Theta$ ARNES + | OKTOBER 2017 | VSI OBISKI A | NADZORNA PLOŠČA +  $\circ$ Graf zadnjih obiskov Povzetek obiskov **Brskalniki III** Nadzorna Plošán  $\sim$  331.309 obiskov. 81.411 unikatnih obiskovalcev **BROKALNIK**  $\bullet$  OBISKOV **M.** Objekovale 2 min 51s povprečno trajanje ob  $\bullet$  Chrome 147.999  $\triangle$  Akciie  $\bullet$  Firefox 77.830 14 % odbojnih ogladov (objskovalci so zanustili snj **E** Napotitelji —⊸<br>ogledu ene strani Chrome Mobile 38.994  $Q$  Cilji Internet Explorer 32.308 2,6 akcij (ogledov strani, prenosov, izhodnih povezav, iskanj po  $\frac{1}{\text{strain}}$  na obisk Samsung Browse 10.537 0.54 s povprečni čas generiranja e Microsoft Edge  $9.134$ Obiski glede na dan v tednu **C** Mobile Safar 6.938 483.060 ogledov strani. 365.202 unikatnih ogledov strani  $\approx$ 2.328 1.135 vseh iskanj na vašem spletišču, 553 unikatnih ključnih  $12.01$ Android Browse 1.504  $O$  Opera  $1.253$ 9.749 prenosov. 7.867 unikatnih r 1-10 od 36 Naslednii 370 310 izhodnih novezav. 287 462 unikatnih izi M .<br>Gillar Danil Stan berkalaks Zemljevid obiskovalcev Obiskovalci v živo DATUM OBISKOV AKCIJE .<br>Alis: Obiski na lokalnem čast 4941 12537 Zadnijh 24 u ustvarjeno s podatki iz 2017-10-01 - 2017-10-3 Zadnjih 30 minut 310  $721$

#### <span id="page-4-2"></span> $2.2$ Nadzorna plošča

Slika 2: Izgled nadzorne plošče

Po prijavi v orodje je uporabnik preusmerjen na nadzorno ploščo Arnes Analitike. Razporeditev posameznih gradnikov na nadzorni plošči lahko vsak uporabnik prilagaja svojim potrebam. To stori tako, da klikne na menijsko postavko »Nadzorna plošča« in na nadzorno ploščo doda želene gradnike.

| $2$ rnes $\overline{z}$  |                                                                       |                                                                         | Dodaj spletišče | Nadzoma Plošča | Vse spletne strani     |                  |                                                                                                    |
|--------------------------|-----------------------------------------------------------------------|-------------------------------------------------------------------------|-----------------|----------------|------------------------|------------------|----------------------------------------------------------------------------------------------------|
| $\hbox{\tt Q}$           | ARNES -<br>OKTOBER 2017<br>VSI OBISKI A                               | NADZORNA PLOŠČA ·<br>                                                   |                 |                |                        |                  |                                                                                                    |
| <b>■ Nadzorna Plośća</b> | Povzetek obiskov                                                      | Dodaj gradnik<br>Live!                                                  |                 |                |                        |                  |                                                                                                    |
| <b>66</b> Obiskovalci    | 331.309 obiskov. 81.411 unikatnih obiskovalcev.                       | Obiskovatci<br>Obiskovalci - Naprave<br>Obiskovalci - Programska oprema |                 |                |                        | <b>V</b> OBISKOV |                                                                                                    |
| <b>A</b> Akcije          | 2 min 51s povprečno trajanje obiska                                   | Obiskovalci - Lokacije<br>Obiskovalci - Ponovni obiski                  |                 |                |                        | 147.999          |                                                                                                    |
| B Napotitelji            | 14 % odbojnih ogledov (obiskovalci so zapustili<br>ogledu ene strani) | Obiskovalci - Časi<br>Akcije                                            |                 |                |                        |                  |                                                                                                    |
| $O$ Cilji                | 2,6 akcij (ogledov strani, prenosov, izhodnih pov-                    | Akcije - Iskanje po strani<br>Akcije - Dogodki<br>Napotitelji           |                 |                |                        |                  |                                                                                                    |
|                          | strani) na obisk<br>0,54 s povprečni čas generiranja                  | Cili<br>About Plwk<br>SEO                                               |                 |                |                        |                  |                                                                                                    |
|                          | 483.060 ogledov strani, 365.202 unikatnih ogled                       | Urejaje nadzorne plošče<br>Ponastavi kontrolno ploščo                   |                 |                |                        |                  | $\frac{1}{2}$ $\rightarrow$<br>77.830<br>38.994<br>32.308<br>10.537<br>9.134<br>6.938<br>2.328<br>1.504<br>1.253 |
|                          | 1.135 vseh iskanj na vašem spletišču, 553 unika<br>$\cdots$           | Spremeni postavitev nadzorne<br>plošče                                  |                 |                |                        |                  |                                                                                                    |
|                          | besed<br>9.749 prenosov, 7.867 unikatnih prenosov                     | Preimenuj nadzorno ploščo<br>Iztrili natzorno ploščo                    |                 |                |                        |                  |                                                                                                    |
|                          |                                                                       | Ustvari novo nadzorno ploščo                                            |                 |                | 4.40 od 90 Montodolf - |                  |                                                                                                    |

Slika 3: Dodajanje gradnikov na nadzorno ploščo

Pri izbiri gradnikov, ki jih želi videti na nadzorni plošči, naj ima uporabnik v mislih, katere informacije so zanj najpomembnejše in jih želi videti takoj po prijavi v orodje. Na voljo so številni gradniki, med katerimi so:

- graf zadnjih obiskov
- število obiskovalcev v živo (koliko obiskovalcev je trenutno na spletišču)
- vstopne strani (prva stran uporabnikovega spletišča, ki so si jo obiskovalci ogledali)
- povzetek obiskov (povzetek glavnih parametrov, ki se nanašajo na obisk uporabnikovega spletišča)
- dolžina obiskov (koliko časa so obiskovalci ostali na uporabnikovem spletišču)
- tip naprave (naprave, s katerimi obiskovalci dostopajo in brskajo po uporabnikovem spletišču)

Prikazane gradnike lahko uporabnik poljubno prestavlja na nadzorni plošči na t. i. »drag and drop« način.

# <span id="page-5-0"></span>2.3 Osnovni meniji

Na levi stani je meni, v katerem so navedene različne kategorije, ki vsebujejo posamezne gradnike. Prek tega menija lahko uporabnik dostopa do vseh gradnikov – tudi do tistih, ki jih ni vključil na nadzorno ploščo. Te kategorije (poleg Nadzorne plošče) so:

- Obiskovalci
- Akcije
- Napotitelji
- Cilji

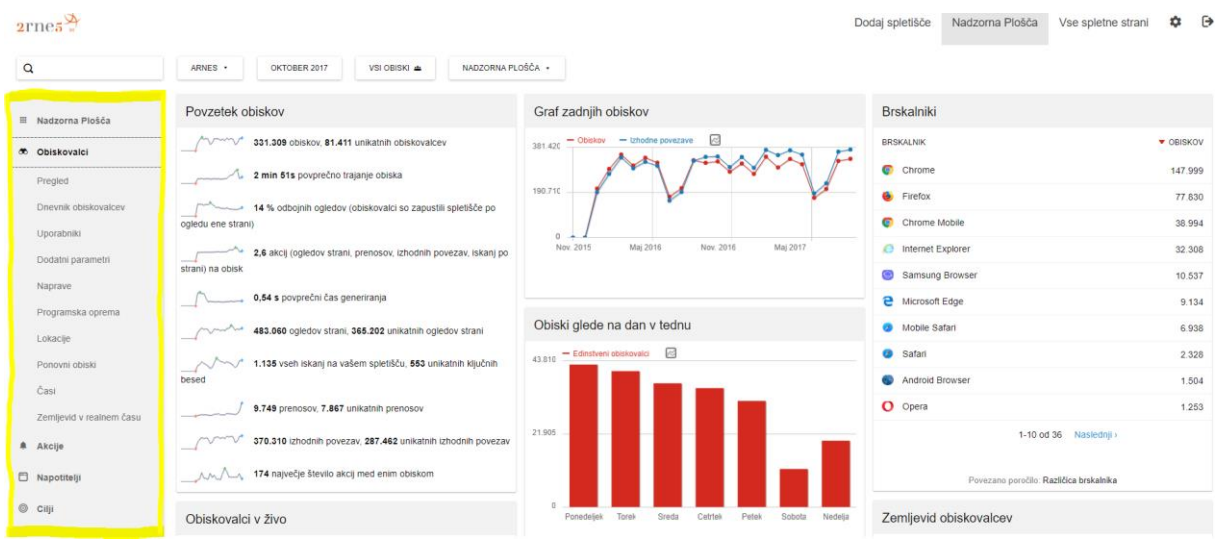

Slika 4: Levi meni na nadzorni plošči

Uporabnik lahko na nadzorni plošči in v sklopu vseh preostalih kategorij določi časovno obdobje, za katerega ga zanima statistika. Izbrati mora le začetni in končni datum želenega obdobja. Privzet časovni obseg, tj. časovni obseg, ki se prikaže ob vstopu v Arnes Analitiko, lahko uporabnik nastavlja v sklopu [osnovnih nastavitev.](#page-4-1)

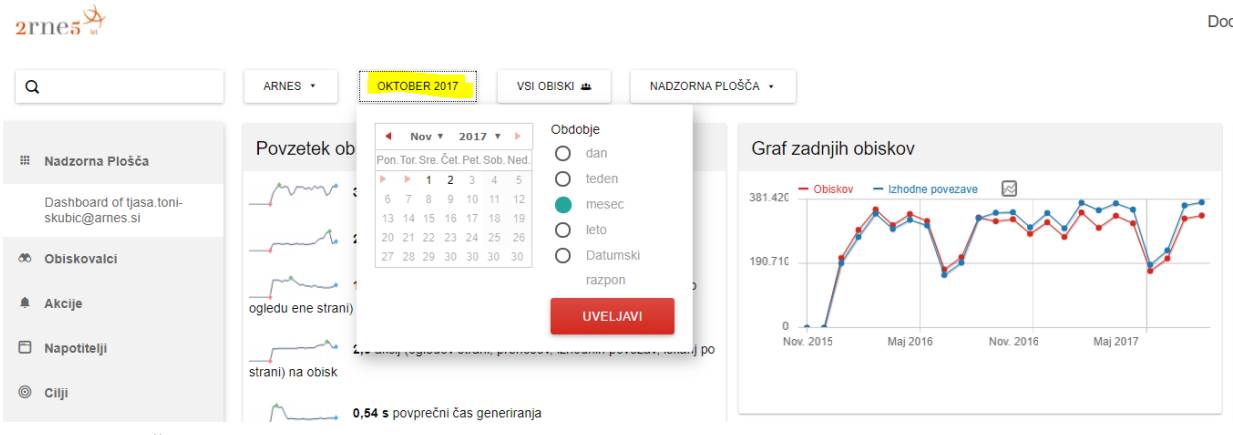

Slika 5: Izbira časovnega obdobja za prikaz statistike

Poleg tega lahko uporabnik prek nadzorne plošče določi različne segmente, za katere želi posebej spremljati statistiko. Na nadzorni plošči je privzeto nastavljena statistika za vse obiskovalce in vsa dejanja, kar uporabnik vidi v zgornji menijski postavki kot »Vsi obiski«. Lahko pa uporabnik na tem mestu določi, na primer, da ločeno spremlja statistko le za obiskovalce, ki prihajajo z določenega območja, ali le za obiskovalce, ki na njegovo spletišče prihajajo z določenega URL-naslova, le za določeno časovno obdobje v dnevu, izključi spremljanje statistike za določene IP-naslove ipd. To nastavi z ukazom »Dodaj nov segment«.

 $2$ rnes

| Q                                     | NADZORNA PLOŠČA ·<br>VSI OBISKI #<br>ARNES *<br>OKTOBER 2017                                                                                 |
|---------------------------------------|----------------------------------------------------------------------------------------------------|
| Nadzorna Plošča<br>₩                  | lšči<br>Povzetek obiskov<br>Graf zadnjih obiskov<br>Izberi segment obiskov:                                                                  |
| Obiskovalci<br>$\infty$               | ⊠<br>- Izhodne povezave<br>▴<br>$-$ Obiskov<br>m <sub>1</sub><br>331.309 obiskov, 81.411<br>381.420<br>$\checkmark$<br>Vsi obiski (privzeto) |
| Pregled                               | 2 min 51s povprečno traj<br><b>DODAJ NOV SEGMENT</b><br>190.710                                                                              |
| Dnevnik obiskovalcev                  | 14 % odbojnih ogledov (c                                                                                                    |
| Uporabniki                            | ogledu ene strani)<br>$\mathbf 0$                                                                                                    |
| Dodatni parametri                     | Nov. 2015<br>Nov. 2016<br>Maj 2017<br>Maj 2016<br>2,6 akcij (ogledov strani, prenosov, izhodnih povezav, iskanj po<br>strani) na obisk       |
| Naprave                               | 0,54 s povprečni čas generiranja                                                                                                    |
| Clibe Cu Dealeighte neo-ibreachadhach |                                                                                                    |

Slika 6: Dodajanje novih segmentov

Če ima uporabnik dovoljenje za spremljanje Arnes Analitike različnih spletišč, lahko na nadzorni plošči preklaplja med njimi.

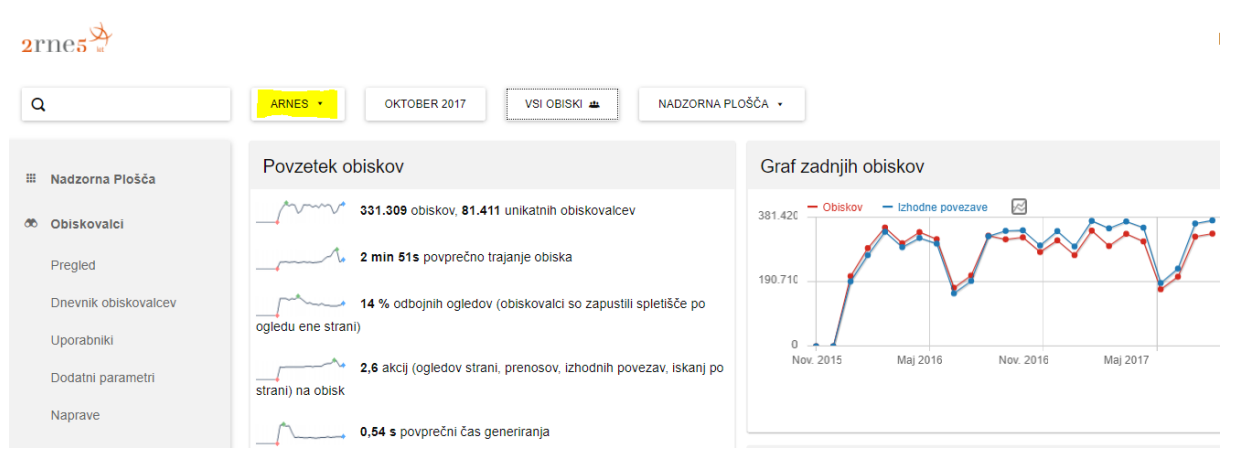

Slika 7: Preklapljanje med različnimi spletišči

Prav tako lahko uporabnik na osnovi strani dodaja svoja spletišča v Arnes Analitiko (funkcija »Dodaj spletišče« v vodoravnem meniju desno zgoraj).

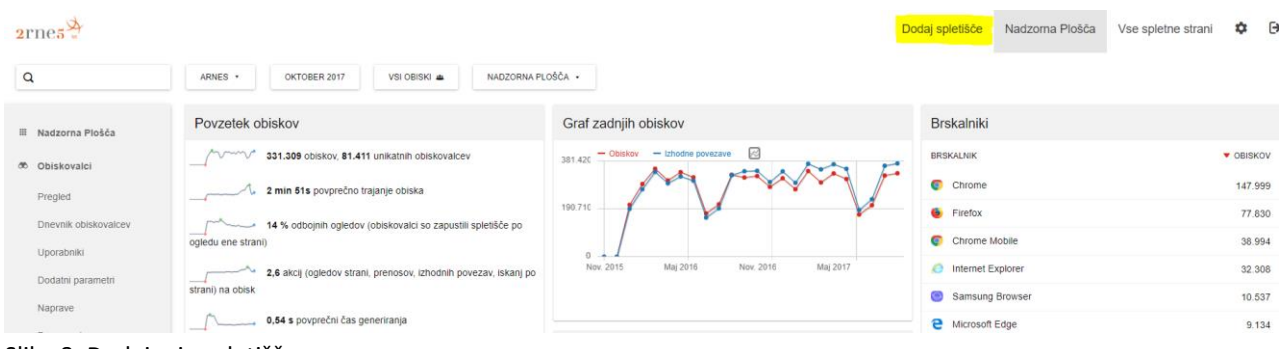

Slika 8: Dodajanje spletišč

 $\overline{1}$ 

# <span id="page-8-0"></span>2.4 Obiskovalci

V menijski postavki Obiskovalci so na voljo naslednje možnosti:

- Pregled
- Dnevnik obiskovalcev
- Uporabniki
- Dodatni parametri
- Naprave
- Programska oprema
- Lokacije
- Ponovni obiski
- Časi
- Zemljevid v realnem času

<span id="page-8-1"></span>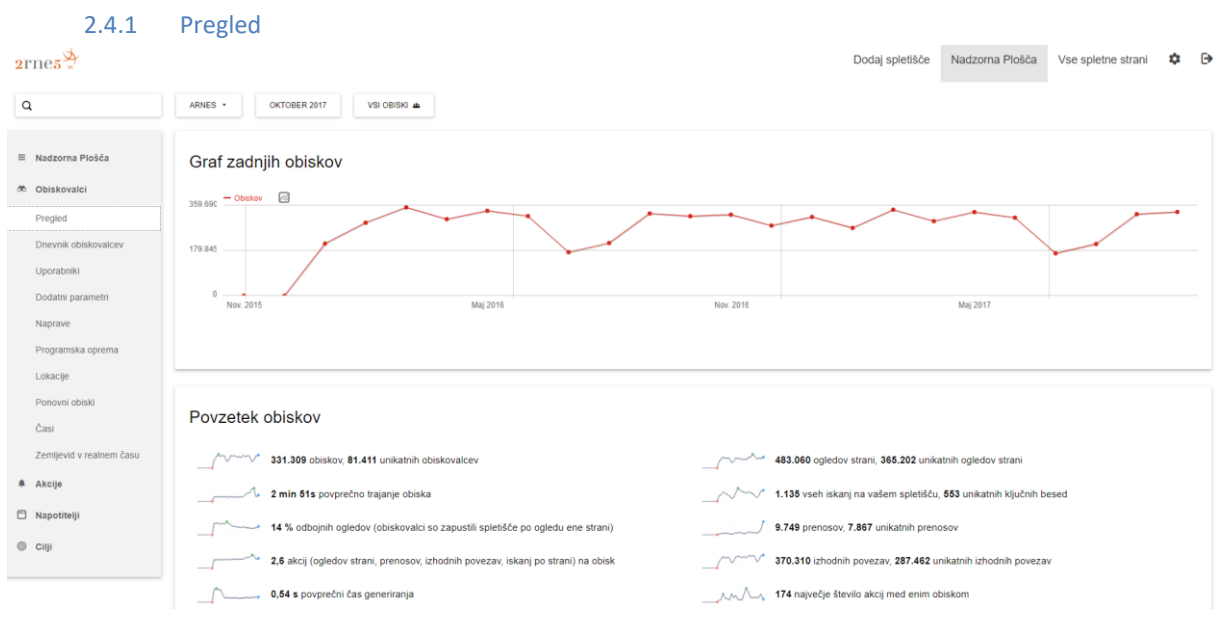

#### Slika 9: Obiskovalci – pregled

Pregled obiskovalcev obsega daljše časovno obdobje in je razčlenjen na različna poročila, ki so prikazana z grafi. Grafe lahko uporabnik poveča s klikom na vrstico ob posameznem grafu, ki bi si ga rad podrobneje ogledal. V sklopu grafov lahko dodaja in odstranjuje spremenljivke na osi y.

Pregled obiskovalcev vsebuje naslednje postavke:

- **obisk:** v primeru, da pride obiskovalec na določeno spletišče prvič ali pa je njegov obisk strani več kot 30 minut po zadnjem ogledu strani, se bo to štelo kot nov obisk
- **unikatni obiskovalec:** predstavlja število nepodvojenih obiskovalcev spletišča; v primeru, da obiskovalec obišče spletišče večkrat v enem dnevu, se bo to štelo le enkrat
- **povprečno trajanje obiska:** povprečen časovni razpon trajanja obiska
- **odbojni ogledi** (ang. bounce rate)**:** prikazuje, kakšen odstotek vseh ogledov je bil odbojnih, tj. ko so obiskovalci zapustili spletišče po ogledu ene strani (vstopne strani)
- **akcije na obisk:** predstavlja število akcij obiskovalcev, ki so lahko prikazi strani, iskanje po spletišču, prenosi ali izhodi prek zunanjih povezav
- **povprečni čas generiranja:** povprečni čas za generiranje spletišča, ki vključuje čas, ki ga potrebuje strežnik za generiranje strani, ter čas, ki je potreben za prenos podatkov od strežnika do obiskovalca; krajši kot je ta čas, hitreje lahko obiskovalec dostopa do želenih informacij
- **ogledi strani:** število ogledov posamezne spletne strani v sklopu spletišča
- **unikatni ogledi strani**: število unikatnih ogledov posamezne spletne strani (šteje se, ko posamezen obiskovalec prvič pride na določeno spletno stran. Če si je obiskovalec posamezno stran med enim obiskom ogledal večkrat, se to šteje kot en unikatni ogled. Pri tem je pomembno razlikovati, da je nek obiskovalec lahko že večkrat obiskal uporabnikovo spletišče, vendar še ni obiskal vseh strani. Ko obišče neko stran prvič, se to zabeleži kot unikaten ogled spletne strani.)
- **iskanje po spletišču:** število obiskovalcev, ki so na uporabnikovem spletišču uporabili iskalnik za iskanje s pomočjo ključnih besed (ang. on-site search)
- **unikatne ključne besede:** besede, ki so jih obiskovalci uporabili pri iskanju po uporabnikovem spletišču
- **prenos:** število klikov na določeno povezavo za prenos dokumenta
- **unikatni prenos:** število obiskov, ko je obiskovalec prvič kliknil na povezavo; če je v sklopu enega obiska obiskovalec večkrat kliknil na povezavo, se to dejanje šteje le kot enkraten klik
- **izhodna povezava:** obiskovalec je bil s klikom na povezavo do zunanje strani preusmerjen s spletišča
- **največje število akcij v enem obisku:** največje število dejanj, ki so bila izvedena v sklopu enega obiska

Pod vsakim grafom lahko uporabnik v t. i. beležke napiše opombe oziroma svoja opažanja (ikona levo pod grafom). Pri dodajanju opomb je potrebno biti pozoren, saj privzeto nastavljen časovni obseg za prikaz beležk ne vključuje aktualnega datuma. Ko uporabnik doda opombo z aktualnim datumom, ta ni vidna v privzetem časovnem obsegu za prikaz, če slednji ne vsebuje aktualnega datuma.

Prav tako lahko uporabnik posamezen graf izvozi kot sliko, podatke pa v različnih formatih (npr. csv, xml ipd.; ikona  $\Box$  levo pod grafom).

| $2$ rnes $\frac{\cancel{\triangle}}{2}$ |                                               |          |           | Dodaj spletišče | Nadzorna Plošča | Vse spletne strani | $\hat{\mathbf{v}}$ $\Theta$ |  |
|-----------------------------------------|-----------------------------------------------|----------|-----------|-----------------|-----------------|--------------------|-----------------------------|--|
| Q                                       | VSI OBISKI 44<br>ARNES *<br>OKTOBER 2017      |          |           |                 |                 |                    |                             |  |
| <b>III</b> Nadzorna Plošča              | Graf zadnjih obiskov                          |          |           |                 |                 |                    |                             |  |
| 66 Obiskovalci                          | $359.690$ $-$ Obiskov $\boxed{\otimes}$       |          |           |                 |                 |                    |                             |  |
| Pregled                                 |                                               |          |           |                 |                 |                    |                             |  |
| Dnevnik obiskovalcev                    | 179.845                                       |          |           |                 |                 |                    |                             |  |
| Uporabniki                              |                                               |          |           |                 |                 |                    |                             |  |
| Dodatni parametri                       | Nov. 2015                                     | Maj 2016 | Nov. 2016 |                 | Maj 2017        |                    |                             |  |
| Naprave                                 | Beležke 1. Nov. 2015 - 31. Okt. 2017          |          |           |                 |                 |                    |                             |  |
| Programska oprema                       | There are no annotations for this date range. |          |           |                 |                 |                    |                             |  |
| Lokacije                                | Create a new annotation                       |          |           |                 |                 |                    |                             |  |
| Ponovni obiski                          | <b>B</b> Q                                    |          |           |                 |                 |                    | $24 \times$                 |  |
| Anni 1                                  |                                               |          |           |                 |                 |                    |                             |  |

Slika 10: Obiskovalci – beležke, izvoz podatkov v različne formate, prenos grafa v obliki slike

#### 2.4.2 Dnevnik obiskovalcev

<span id="page-10-0"></span>Dnevnik obiskovalcev ponuja vpogled v čas obiska, vrsto brskalnika, naprave in operacijskega sistema, s katerimi je obiskovalec dostopal do uporabnikovega spletišča, katera dejanja je obiskovalec izvedel na spletišču, če je prišel na spletišče neposredno ali prek drugega spletišča, ipd.

| $2$ rnes $\frac{\infty}{2}$      |                                                           |                           |                                                                                             | Dodaj spletišče | Nadzorna plošča | Vse spletne strani                     | $\mathfrak{a} \rightarrow$ |
|----------------------------------|-----------------------------------------------------------|---------------------------|---------------------------------------------------------------------------------------------|-----------------|-----------------|----------------------------------------|----------------------------|
| Q                                | ARNES .<br>OKTOBER 2017<br>VSI OBISKI #                   |                           |                                                                                             |                 |                 |                                        |                            |
| <b>■ Nadzorna plošča</b>         | Dnevnik obiskovalcev                                      |                           |                                                                                             |                 |                 |                                        |                            |
| <b>36 Obiskovalci</b>            | Torek, 31. Oktober 2017 - 23:59:24<br>IP: William Company | <b>.</b> .                | 1 Akcija<br>1 Arnes                                                                         |                 |                 | <b>Bill Prikaži profil obiskovalca</b> |                            |
| Pregled<br>Dnevnik obiskovalcev  | Neposredni obisk<br>Ponudnik: Triera                      |                           | www.arnes.si/                                                                               |                 |                 |                                        |                            |
| Uporabniki                       |                                                           |                           |                                                                                             |                 |                 |                                        |                            |
| Dodatni parametri                | Torek, 31. Oktober 2017 - 23:58:36<br>IP: UNIT            | <b>&amp; &amp; O IE D</b> | 2 Akcije - 2 s<br>1 Arnes                                                                   |                 |                 | <b>Bill Prikaži profil obiskovalca</b> |                            |
| Naprave<br>Programska oprema     | <b>G</b> Google<br>Ponudnik: Siol                         |                           | ames.splet.ames.si/<br>2 gª webmail.arnes.si/posta/                                         |                 |                 |                                        |                            |
| Lokacije                         |                                                           |                           |                                                                                             |                 |                 |                                        |                            |
| Ponovni obiski                   | Torek, 31, Oktober 2017 - 23:57:51<br>IP: The Control     | <b>SECOD</b>              | 5 Akcije - 32 s<br>1 Arnes                                                                  |                 |                 | Prikaži profil obiskovalca             |                            |
| Časl<br>Zemljevid v realnem času | <b>G</b> Google<br>Ponudnik: Simobil                      |                           | ames.splet.ames.sl/<br>2 Storitve : Arnes<br>arnes.splet.arnes.si/storitve/                 |                 |                 |                                        |                            |
| <b>A</b> Akcije                  |                                                           |                           | 3 Splet, pošta, strežniki : Arnes<br>arnes.splet.arnes.si/storitve/splet-posta-strezniki/   |                 |                 |                                        |                            |
| <b>E</b> Napotitelji             |                                                           |                           | 4 Storitve za posameznike : Arnes<br>arnes.splet.arnes.si/storitve/storitve-za-posameznike/ |                 |                 |                                        |                            |
| $@$ Cilji                        |                                                           |                           | 5 <sup>moj.ames.si/</sup>                                                                   |                 |                 |                                        |                            |

Slika 11: Obiskovalci – primer dnevnika obiskovalcev

**.** 

V desnem zgornjem kotu v sklopu podatkov za določenega obiskovalca je povezava »Prikaži profil obiskovalca«. S klikom na to povezavo se za posameznega obiskovalca izpišejo podatki o tem in vseh njegovih preteklih obiskih spletišča za zadnje tri mesece<sup>2</sup>.

<sup>&</sup>lt;sup>2</sup> Zaradi velike količine podatkov se med procesom arhiviranja po treh mesecih samodejno počistijo podatki iz dnevnika obiskovalcev.

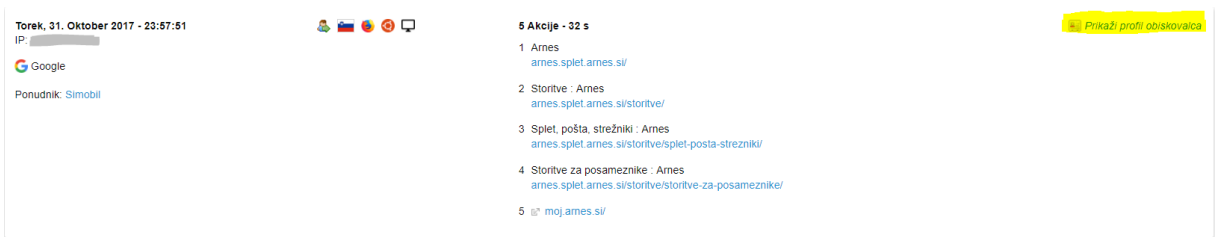

Slika 12: Možnost za ogled profila posameznega obiskovalca

#### 2.4.3 Naprave

<span id="page-11-0"></span>Na menijski postavki »Naprave« lahko uporabnik pogleda, s katere naprave je obiskovalec dostopal do spletišča, in kakšna je resolucija uporabnikovega zaslona.

| $2$ rnes $\frac{9}{2}$          |                                               |                | Dodaj spletišče<br>Nadzorna plošča | $\phi$ $\Theta$<br>Vse spletne strani |
|---------------------------------|-----------------------------------------------|----------------|------------------------------------|---------------------------------------|
| $\mathsf \alpha$                | OKTOBER 2017<br>VSI OBISKI 44<br>ARNES .      |                |                                    |                                       |
| <b>III</b> Nadzorna plošča      | Tip naprave $\circ$                           |                | Model naprave                      |                                       |
| <b>66 Obiskovalci</b>           | TIP                                           | ▼ OBISKOV      | <b>MODEL</b>                       | <b>v</b> OBISKOV                      |
| Pregled<br>Dnevnik obiskovalcev | Namizni računalnik                            | 265.447        | Neznano                            | 268,510                               |
| Uporabniki                      | Pametni telefon (smartphone)                  | 55.926         | Apple - IPhone                     | 4.953                                 |
| Dodatni parametri               | $\Box$ Tablica (tablet)                       | 8.500          | Apple - iPad                       | 2.970                                 |
| Naprave                         | $\Box$ Phablet                                | 1.249          | Samsung - SM-J710F                 | 2.744                                 |
| Programska oprema               | Neznano                                       | 159            | Samsung - SM-J320FN                | 2.469                                 |
| Lokacije                        | 面 TV                                          | 22             | Huawei - VNS-L21                   | 1.632                                 |
| Ponovni obiski                  | Prenosni predvajalnik (portable media player) | $\overline{5}$ | Huawei - WAS-LX1                   | 1.309                                 |
| Časi                            | <b>CE</b> Konzola (console)                   | $\mathbf{1}$   | Samsung - SM-J500FN                | 1.171                                 |
| Zemljevid v realnem času        | Avtomobilski brskalnik (car browser)          | ×.             | Samsung - SM-G930F                 | 1.085                                 |
| <b>A</b> Akcije                 | Feature phone                                 | $\sim$         | Samsung - SM-A300FU                | 1.064                                 |
|                                 | <b>O</b> Fotoaparat (camera)                  | ÷              | 1-10 od 500 Naslednji >            |                                       |
| <b>E</b> Napotitelji            | Pametni zaslon (smart display)                |                |                                    |                                       |
| $@$ Cilji                       | 1-12 od 12<br><b>E</b><br>色                   | $5 - 7$        | Resolucija zaslona                 |                                       |
|                                 | Znamka naprave                                |                | <b>RESOLUCIJA</b><br>1366x768      | <b>v</b> OBISKOV<br>55.140            |
|                                 | ZNAMKA                                        | ▼ OBISKOV      | 360x640                            | 42.480                                |

Slika 13: Naprave

**.** 

Pri napravah se pojavi možnost vpogleda v dnevnik obiskovalcev (klik na ikono **)**, ki so za dostop do uporabnikovega spletišča uporabili določeno napravo, model naprave, resolucijo

ipd. Poleg tega lahko uporabnik pogleda (ikona  $\mathbb{N}$ ), kako so se spreminjale različne matrike v daljšem časovnem obdobju pri izbranem tipu, modelu ali znamki naprave oziroma resoluciji<sup>3</sup>.

<sup>&</sup>lt;sup>3</sup> Več informacij o možnostih je na voljo v [nadaljevanju dokumenta](#page-15-0) (gl. Strani  $\rightarrow$  dodatne metrike). Takšne možnosti so na voljo tudi pri nekaterih drugih menijskih postavkah, ki so predstavljene v nadaljevanju, vendar niso navedene vedno znova, ker gre za podvajanje vsebine.

| $2$ rne $5^{\sim}$              |                                               |                     | Dodaj spletišče     | $\phi$ $\Theta$<br>Vse spletne strani<br>Nadzorna plošča |
|---------------------------------|-----------------------------------------------|---------------------|---------------------|----------------------------------------------------------|
| $\alpha$                        | ARNES *<br>OKTOBER 2017<br>VSI OBISKI AL      |                     |                     |                                                          |
| <b>III</b> Nadzorna plošća      | Tip naprave                                   |                     | Model naprave       |                                                          |
| <b>36 Obiskovalci</b>           | TIP                                           | <b>v</b> OBISKOV    | MODEL               | <b>v</b> OBISKOV                                         |
| Pregled<br>Dnevnik obiskovalcev | Namizni računalnik                            | 80.1 % 265.447      | Neznano             | 268,510                                                  |
| Uporabniki                      | Pametni telefon (smartphone)                  | 回入<br>16.9 % 55.926 | Apple - iPhone      | 4.953                                                    |
| Dodatni parametri               | $\Box$ Tablica (tablet)                       | 2.6 % 8.500         | Apple - IPad        | 2.970                                                    |
| Naprave                         | $\Box$ Phablet                                | $0.4\%$ 1.249       | Samsung - SM-J710F  | 2.744                                                    |
| Programska oprema               | Neznano                                       | 0.96<br>159         | Samsung - SM-J320FN | 2.469                                                    |
| Lokacije                        | ΘN                                            | 0.96<br>22          | Huawei - VNS-L21    | 1.632                                                    |
| Ponovni obiski                  | Prenosni predvajalnik (portable media player) | 0.96<br>$5^{\circ}$ | Huawei - WAS-LX1    | 1.309                                                    |
| Časi                            | Konzola (console)                             | 0%<br>$\mathbf{1}$  | Samsung - SM-J500FN | 1.171                                                    |
| Zemljevid v realnem času        | Avtomobilski brskalnik (car browser)          | 0%<br>$\sim$        | Samsung - SM-G930F  | 1.085                                                    |
|                                 | Feature phone                                 | 0%<br>$\sim$        | Samsung - SM-A300FU | 1.064                                                    |
| <b>A</b> Akcije                 | Fotoaparat (camera)                           | 0.96<br>$\sim$      |                     | 1-10 od 500 Naslednji >                                  |
| <b>E</b> Napotitelji            | Pametni zaslon (smart display)                | 0.96<br><b>.</b>    |                     |                                                          |

Slika 14: Dodatne možnosti – vpogled v dnevnik obiskovalcev ter možnost prikaza posameznih matrik

#### 2.4.4 Programska oprema

<span id="page-12-0"></span>Na menijski postavki »Programska oprema« je razvidno, prek katerih operacijskih sistemov so obiskovalci dostopali do spletišča, katere brskalnike in pogone brskalnikov so uporabili, kakšne so nastavitve njihove naprave (računalnika, tablice, telefona).

| $2$ rnes $\frac{\cancel{0}}{2}$                   |                                                                            |                  | Nadzorna Plošča<br>Dodaj spletišče                                | $\phi$ $\Theta$<br>Vse spletne strani |
|---------------------------------------------------|----------------------------------------------------------------------------|------------------|-------------------------------------------------------------------|---------------------------------------|
| Q                                                 | ARNES *<br>OKTOBER 2017<br>VSI OBISKI &                                    |                  |                                                                   |                                       |
| <b>■ Nadzorna Plošča</b><br><b>36 Obiskovalci</b> | Verzije operacijskega sistema                                              |                  | <b>Brskalniki</b>                                                 |                                       |
| Pregled                                           | VERZIJA OPERACIJSKEGA SISTEMA                                              | <b>v</b> OBISKOV | <b>BRSKALNIK</b>                                                  | <b>v</b> OBISKOV                      |
| Dneynik obiskovalcev                              | <b>Windows 10</b>                                                          | 112 294          | Chrome                                                            | 147,999                               |
| Uporabniki                                        | <b>ED</b> Windows 7                                                        | 100.100          | <b>E</b> Firefox                                                  | 77.830                                |
| Dodatni parametri                                 | Windows 8.1                                                                | 33.517           | Chrome Mobile                                                     | 38.994                                |
| Naprave                                           | Android 6.0                                                                | 19.355           | <sup>6</sup> Internet Explorer                                    | 32.308                                |
| Programska oprema                                 | Android 7.0                                                                | 15.674           | Samsung Browser                                                   | 10.537                                |
| Lokacije                                          | <b>NEW Windows XP</b>                                                      | 10.853           | e Microsoft Edge                                                  | 9.134                                 |
| Ponovni obiski                                    | Android 5.1                                                                | 8.119            | Mobile Safari                                                     | 6.938                                 |
| Časi                                              | Android 4.4                                                                | 5.161            | Safari                                                            | 2.328                                 |
| Zemljevid v realnem času                          | Android 5.0                                                                | 3.979            | Android Browser                                                   | 1.504                                 |
| <b>A</b> Akcijo                                   | ios iOS 10.3                                                               | 3.318            | O Opera                                                           | 1.253                                 |
| <b>E</b> Napotitelji                              | 1-10 od 85 Naslednji ><br>Povezano poročilo: Družine operacijskih sistemov |                  | 1-10 od 36 Naslednji ><br>Povezano poročilo: Različica brskalnika |                                       |
| $@$ Cilji                                         |                                                                            |                  |                                                                   |                                       |
|                                                   | <b>Nastavitve</b>                                                          |                  | Pogoni brskalnikov                                                |                                       |
|                                                   | <b>NASTAVITEV</b>                                                          | <b>T OBISKOV</b> | $-$ Obiskov $\qquad \qquad \boxed{\odot}$<br>r Gecko (Firefox)    |                                       |
|                                                   | Windows / Chrome / 1366x768                                                | 33.091           |                                                                   |                                       |
|                                                   | Android / Chrome Mobile / 360x640                                          | 32.897           | - Trident (IE)                                                    |                                       |
|                                                   | Windows / Chrome / 1920x1080                                               | 22.923           | - WebKit (Safari, Chrome)                                         |                                       |
|                                                   | 1-3 od 500 Naslednji >                                                     |                  | Edge<br>Preostali<br>Blink (Chrome, Opera) -                      |                                       |

Slika 15: Programska oprema

#### 2.4.5 Lokacije

<span id="page-12-1"></span>Pod menijsko postavko »Lokacije« je razvidno, s katere celine/države/regije/mesta so obiskovalci, kakšen je jezik njihovega brskalnika in prek katerega ponudnika imajo vzpostavljeno internetno povezavo.

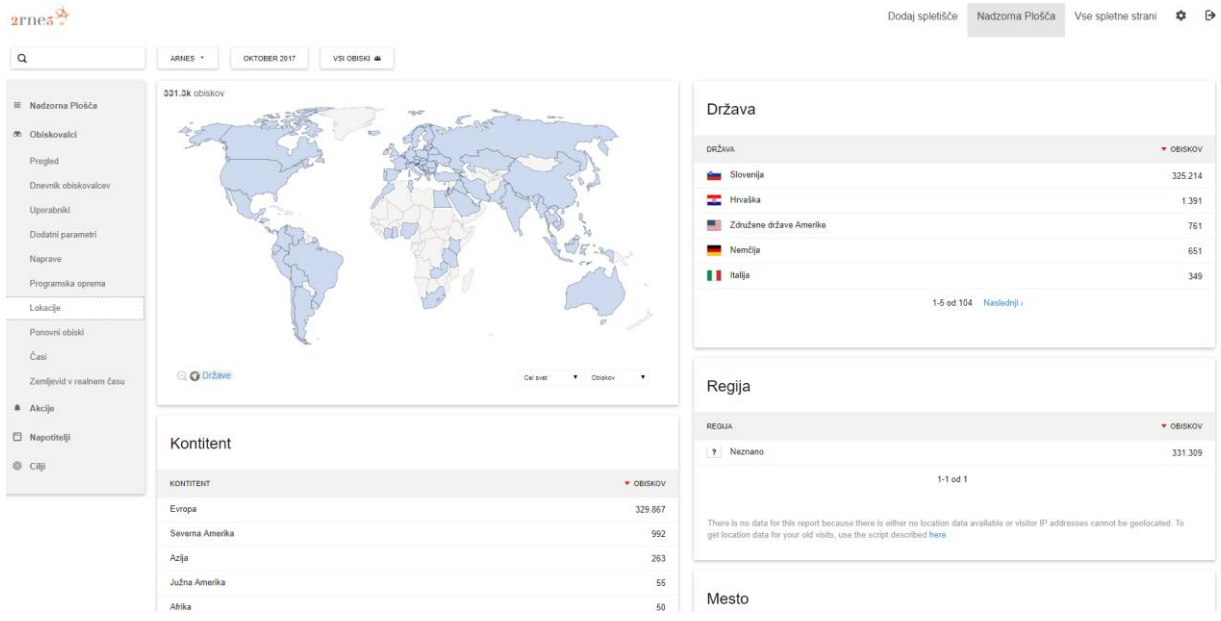

Slika 16: Lokacije

#### 2.4.6 Ponovni obiski

<span id="page-13-0"></span>Ta menijska postavka prikazuje ponovne obiske. Ponovni obisk se šteje, ko obiskovalec, ki je že vsaj enkrat obiskal uporabnikovo spletišče, ponovno obišče to spletišče. Mejnik, ki določa, če gre za en (prvotni) obisk ali ponovni obisk, je 30 min.

V tej menijski postavki so prikazani naslednji podatki: koliko je bilo ponovnih obiskov, koliko akcij je bilo izvedenih v sklopu ponovnih obiskov, koliko akcij je bilo v povprečju izvedenih med ponovnim obiskom, povprečno trajanje ponovnega obiska ter koliko odstotkov ponovnih obiskov je odbojnih.

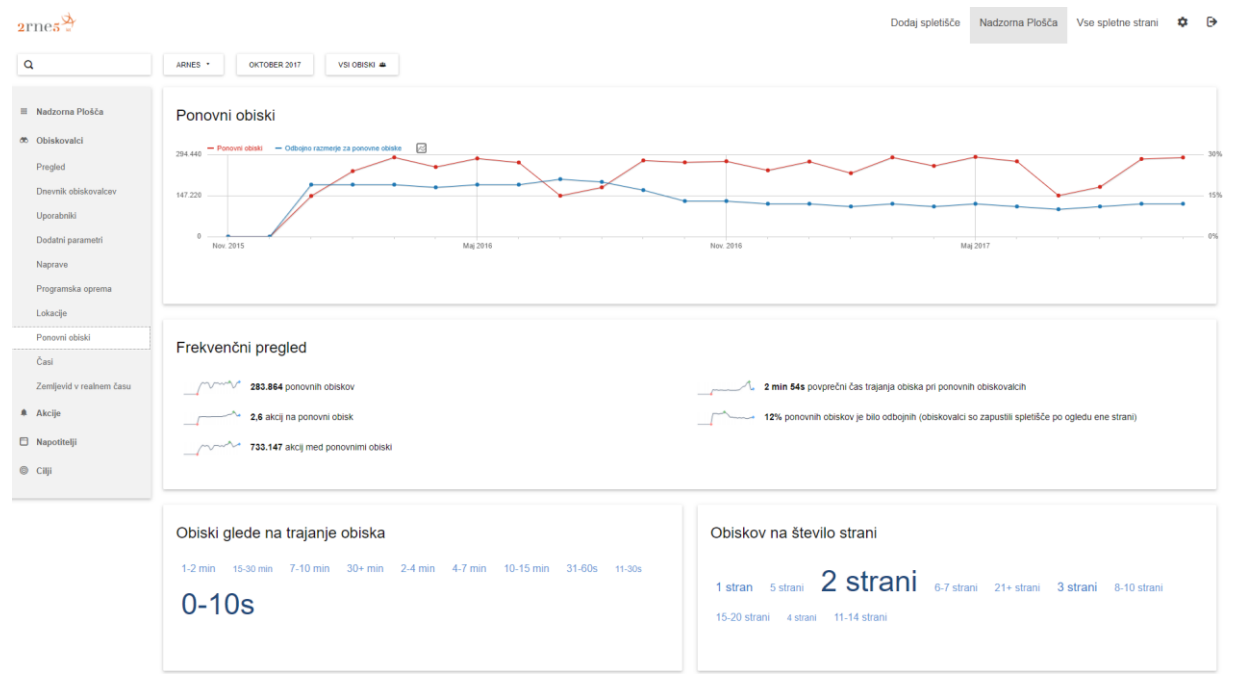

Slika 17: Ponovni obiski

Pregled ponovnih obiskov v izbranem časovnem obdobju je razčlenjen na različna poročila, ki so prikazana z grafi. Grafe lahko uporabnik poveča s klikom na vrstico ob posameznem grafu, ki bi si ga radi podrobneje ogledali. V sklopu grafov lahko dodajamo/odstranjujemo spremenljivke na osi y.

Pod vsakim grafom lahko uporabnik napiše tudi opombe oziroma svoja opažanja (»Beležka«). Prav tako lahko posamezen graf izvozi kot sliko, podatke pa v različnih formatih (npr. csv, xml ipd.).

#### 2.4.7 Časi

<span id="page-14-0"></span>Pod menijsko postavko »Časi« so prikazani obiski po lokalnem času in obiski po času strežnika. Dodaj spletišče Nadzorna Plošča Vse spletne strani  $\qquad$  D  $2$ rnes $\frac{\cancel{0}}{2}$ 

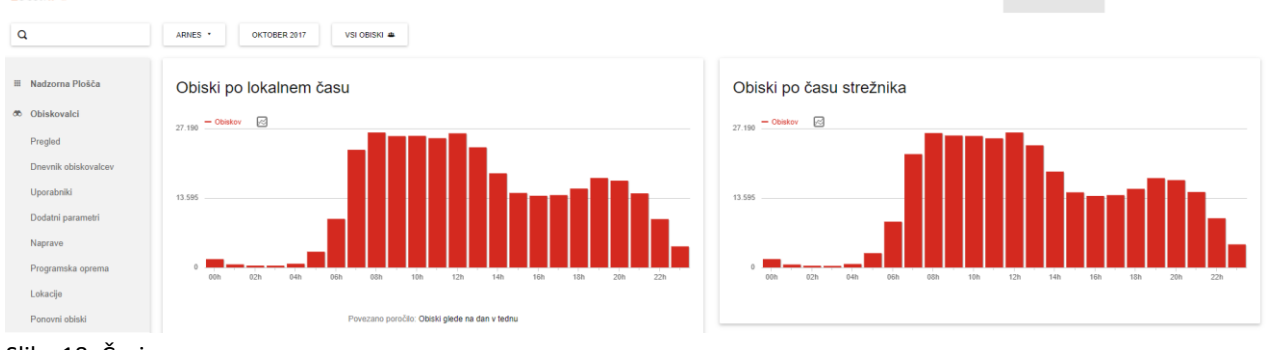

Slika 18: Časi

#### 2.4.8 Zemljevid v realnem času

<span id="page-14-1"></span>Ta postavka prikazuje obiskovalce spletišča glede na njihovo lokacijo.

## <span id="page-14-2"></span>2.5 Akcije

V sklopu postavke Akcije so podana različna dejanja obiskovalcev; katere strani so obiskali, iskane ključne besede, prenosi, katera je bila zadnja stran na uporabnikovem spletišču, ki so si jo ogledali, preden so zapustili spletišče, itd. Na voljo so naslednje možnosti:

- Strani
- Vstopne strani
- Izhodne strani
- Naslovi strani
- Iskanje po strani
- Izhodne povezave
- Prenosi
- Dogodki
- Vsebine

#### 2.5.7 Strani

<span id="page-15-0"></span>V sklopu menijske postavke »Strani« so navedene vse strani na uporabnikovem spletišču, ki so si jih obiskovalci ogledali. Za prikaz vseh URL-naslovov, ki vodijo do posamezne strani, je potrebno klikniti <sup>+</sup> ob navedbi strani.

V razpredelnici so prikazani:

- **število ogledov** posameznega URL-naslova; kolikokrat je bila stran obiskana
- **število edinstvenih ogledov**; če si je obiskovalec stran s specifičnim URL-naslovom v sklopu enega obiska ogledal večkrat, so v tem razdelku taka dejanja šteta kot en ogled
- **odbojno razmerje** prikazuje delež obiskov, ki so se začeli na določeni strani, a so obiskovalci takoj zapustili spletišče (ne da bi si ogledali še kakšno drugo stran v sklopu istega spletišča)
- **povprečni čas na strani** prikazuje, kako dolgo so se v povprečju obiskovalci zadržali na določeni spletni strani (v tem primeru je mišljena samo določena stran oziroma specifičen URL-naslov in ne celotno spletišče)
- **izhodno razmerje** prikazuje delež obiskovalcev, ki so zapustili spletišče po ogledu dotične strani
- **povprečen čas generiranja** prikazuje čas, ki ga potrebuje strežnik za generiranje strani, ter čas, ki je potreben za prenos podatkov od strežnika do obiskovalca

V sklopu te menijske postavke lahko uporabnik pri vsakem URL-naslovu spletne strani vpogleda v **dodatne metrike**.

| $2$ rnes $\sqrt{2}$                       |                                                    |                            |                                      |                     |                           |                            | Dodaj spletišče         | Nadzorna Plošča | Vse spletne strani | <b>¢ D</b> |
|-------------------------------------------|----------------------------------------------------|----------------------------|--------------------------------------|---------------------|---------------------------|----------------------------|-------------------------|-----------------|--------------------|------------|
| $\alpha$                                  | ARNES .<br>OKTOBER 2017<br>VSI OBISKI &            |                            |                                      |                     |                           |                            |                         |                 |                    |            |
| ■ Nadzorna Plośča<br><b>m</b> Obiskovalci | Strani                                             |                            |                                      |                     |                           |                            |                         |                 |                    |            |
| # Akcije                                  | URL SPLETNE STRANI                                 | · OGLEDOV<br><b>STRANI</b> | EDINSTVENIH<br><b>OGLEDOV STRANI</b> | ODBOJNO<br>RAZMERJE | POVPR<br>CAS NA<br>STRANI | IZHODNO<br><b>RAZMERJE</b> | POVP ČAS<br>GENERIRANJA |                 |                    |            |
| Strani                                    | in Andex<br>父口回人                                   | 376.182                    | 287.965                              | 9%                  | 00:01:14                  | 47 %                       | 0.55 <sub>9</sub>       |                 |                    |            |
| Vstopne strani                            | pomoc-uporabnikom                                  | 32.574                     | 22 3 3 9                             | 39 %                | 00:00:54                  | 40 %                       | 0.54 <sub>8</sub>       |                 |                    |            |
| Izhodne strani                            | storitve                                           | 26.366                     | 19.760                               | 21%                 | 00:00:36                  | 29 %                       | 0.57 s                  |                 |                    |            |
| Naslovi strani                            | ■ sio-2020                                         | 17.110                     | 10.109                               | 28 %                | 00:01:00                  | 28 %                       | 0.39 s                  |                 |                    |            |
| Iskanje po strani                         | $\equiv$ en                                        | 15.471                     | 12.960                               | 12%                 | 00:00:42                  | 43 %                       | 0.35 s                  |                 |                    |            |
| Izhodne povezave                          | zavod-arnes                                        | 4.018                      | 2.997                                | 52%                 | 00:00:32                  | 25 %                       | 0.41 s                  |                 |                    |            |
| Prenosi                                   | infrastruktura                                     | 1.119                      | 870                                  | 36 %                | 00:00:31                  | 21%                        | 0.44 s                  |                 |                    |            |
| Dogodki                                   | stanje-omrezja-in-storitev                         | 752                        | 623                                  | 39 %                | 00:00:33                  | 21%                        | 0.5 s                   |                 |                    |            |
| Vsebine                                   | Vabljeni-na-dvodnevno-konferenco-mreza-znanja-2017 | 670                        | 587                                  | 59%                 | 00:01:31                  | 73%                        | 0.62 s                  |                 |                    |            |
| <b>D</b> Napotitelji                      | helpdesk                                           | 644                        | 528                                  | 39 %                | 00:00:39                  | 41 %                       | 0.46 s                  |                 |                    |            |
| $@$ $Ciii$                                | izobrazevanje                                      | 619                        | 511                                  | 25 %                | 00:00:30                  | 25 %                       | 0.45 s                  |                 |                    |            |
|                                           | sio-2020-javni-razpis-in-informativni-dnevi        | 555                        | 470                                  | 59 %                | 00:01:22                  | 51%                        | 0.46 s                  |                 |                    |            |

Slika 19: Vpogled v dodatne metrike za URL posamezne spletne strani

**a) Prehodi – akcije obiskovalcev pred in po obisku določene spletne strani**; uporabniku

se po kliku na ikono  $\mathbb X$  ob URL-naslovu določene spletne strani odpre grafični prikaz z informacijami, s katerih strani oziroma na kakšen način (neposredno, s pomočjo iskalnika ipd.) so obiskovalci prišli na uporabnikovo spletno stran in na katere spletne strani so se preusmerili oziroma kaj so počeli, ko so zapustili (prenosi, iskanje drugih zadetkov na spletišču ipd.) to spletno stran

| Z notranjih strani                                                        |      |                                                                         |      | Na notranje strani                                                       |
|---------------------------------------------------------------------------|------|-------------------------------------------------------------------------|------|--------------------------------------------------------------------------|
| arnes si/                                                                 | 26%  | http://arnes.splet.arnes.si                                             | 20%  | arnes si/                                                                |
| arnes.si/storitve/splet-posta-<br>strezniki/elektronska-posta/            | 19%  | 139.407 ogledov strani                                                  | 12%  | arnes.si/storitve/splet-posta-<br>strezniki/elektronska-posta/           |
| arnes.splet.arnes.si/storitve/                                            | 8.2% | Vhodni promet<br>2.730 z notranjih strani<br>22 z iskanjem po spletišču | 9.6% | arnes.splet.ames.si/sio-2020/                                            |
| arnes.si/pomoc-uporabnikom/<br>spletna-posta/prijava-v-spletno-<br>posto/ | 7.1% | 75.006 prek spletnih iskalnikov<br>790 s spletišč<br>0 prek kampani     | 7,5% | arnes.splet.arnes.si/storitve/                                           |
| arnes si/en/                                                              | 3.1% | 31.985 neposrednih obiskov<br>Izhodni promet                            | 5.2% | ames.si/pomoc-uporabnikom/<br>spletna-posta/prijava-v-spletno-<br>posto/ |
| Others                                                                    | 37 % | 3.254 na notranie strani<br>71 notranjih iskanj<br>8 prenosov           | 46 % | Others                                                                   |
| <b>Q</b> Z iskanjem po spletišču                                          |      | 120.556 izhodnih povezav<br>124.724 izhodov                             |      | Notranja iskanja <b>D</b>                                                |
| <b>D</b> Prek spletnih iskalnikov                                         |      |                                                                         |      | Prenosi <sub>0</sub>                                                     |
| <b>D</b> S spletišč                                                       |      | 11.358 ponovnih nalaganj strani                                         |      | izhodne povezave <b>O</b>                                                |
| Neposredni obiski                                                         |      |                                                                         |      | Izhodov                                                                  |

Slika 20: Pregled akcij obiskovalcev pred in po ogledu določene spletne strani

**b) Prekrivanje strani – pregled analitičnih podatkov neposredno na spletni strani** 

**uporabnika**; uporabniku se po kliku na ikono  $\Box$  odpre nov zavihek s spletno stranjo na izbranem URL-naslovu. Ob strani se izpišejo glavne metrike za izbrano stran. Ob vsakem delu besedila s povezavo se pojavi oblaček, ki prikazuje, koliko obiskovalcev je kliknilo na povezavo.

| $2$ rne $\mathbf{s}^{\mathbf{p}}$<br>Page Overlay                                                                             | 2rne.                                                                                                    | $-3.3%$<br><b>IŠČI</b><br>Povezujemo znanje<br>Stanje omrežja in storitev<br>$\vee$ f in<br>$G+$                                                                                                    |
|----------------------------------------------------------------------------------------------------|----------------------------------------------------------------------------------------------------|----------------------------------------------------------------------------------------------------|
| □ Tekoči mesec                                                                                                    | Zavod Arnes<br>Infrastruktura<br>6.7%                                                                                                    | Splet, pošta, strežniki<br>6.7%<br>V okviru sklopa "splet, pošta, strežniki" nudi Arnes upravičenim organizacijam in posameznikom naslednje storitve:<br>3.3%                                                                                                    |
| Lokacija: /storitve/splet-posta-<br>strezniki/<br>Segment: Vsi obiski                                                         | Storitve<br>10%<br>• Dostop<br>3.3%<br>· Splet, pošta, strežniki<br>10%                                                                                                    | 10% Arnes Splet je spletno orodje, s pomočjo katerega lahko hitro in enostavno izdelate spletne strani, spletne predstavitve projektov in spletne dnevnike oz. bloge;<br>a suArnes GVS; omogočena je postavitev dinamičnih vsebin:<br>· Strežnik po meri: gostovanje virtualnih strežnikov z dodatnimi strojnimi viri:<br>Arnes Shramba: 1 TB prostora za varnostne kopite                                                                                                    |
| Glavna metrika<br>32 Ogledov strani<br>18 Obiskov<br>50% Odbojno razmerje<br>6% Izhodno razmerie<br>18 s Povor, čas na strani | + Arnes GVS<br>· Strežnik po meri<br>· Arnes Shramba<br>50%<br>· Statično gostovanje (HTML/www2)<br>· Elektronska pošta<br>· Ustvarjalnik poštnih računov<br>· Označevanje neželene elektronske pošte | 50%<br>Statično gostovanje: gostovanje statičnih (html) strani; primerno za individualne uprorabnike, ki želijo predstavitveno stran;<br>· Elektronska pošta: 20 GB prostora za vse Arnesove uporabnike. IMAP dostop:<br>· Planer: planiranje sestankov in izdelava preprostih anket ter vprašalnikov:<br>· Registracija .si domene: brezplačna registracija .si domen upravičenim organizacijam in društvom;<br>· Upravljanje domene: preusmerjanje domen za Arnesove uporabnike;<br>· Distribucijski seznami: razpošiljanje večjega števila elektronskih sporočil z uporabo enotnega e-poštnega naslova (t. i. "mailing lista");<br>FTP strežnik: FTP dostop uporabnikov omrežja ARNES za shranjevanje podatkov; zrcaljenje znanih javno dostopnih FTP strežnikov;<br>· Digitalna strežniška potrdila: izdajanje digitalnih strežniških potrdil za uporabnike/organizacije omrežja ARNES; |
| $\mathcal{N}$ Potek odpre vrstice<br>$\times$ Odpri prehode                                                                   | · Planer<br>· FileSender<br>3.3%                                                                                                    |                                                                                                    |

Slika 21: Primer pregleda analitičnih podatkov neposredno na spletni strani

# **c)** Segmentiran dnevnik obiskovalcev; uporabniku se po kliku na ikono **analizaci**, odprejo podrobni podatki o posameznih obiskovalcih, ki so obiskali naveden URL.

Dnevnik obiskovalcev prikazuje obiske, kjer je URL spletne strani "http://arnes.splet.arnes.si/"

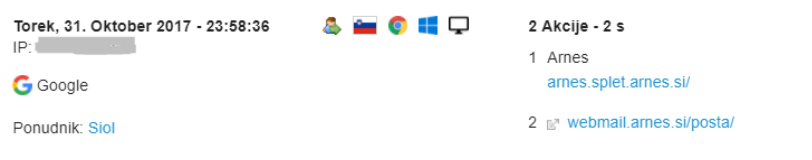

Slika 22: Primer dnevnika obiskovalcev

**d) Prikaz analitičnih podatkov za posamezen URL**; uporabniku se po kliku na ikono prikažejo analitični podatki za URL v daljšem časovnem obdobju. S klikom na posamezen statistični podatek se uporabniku odpre graf, ki prikazuje posamezno metriko v daljšem časovnem obdobju.

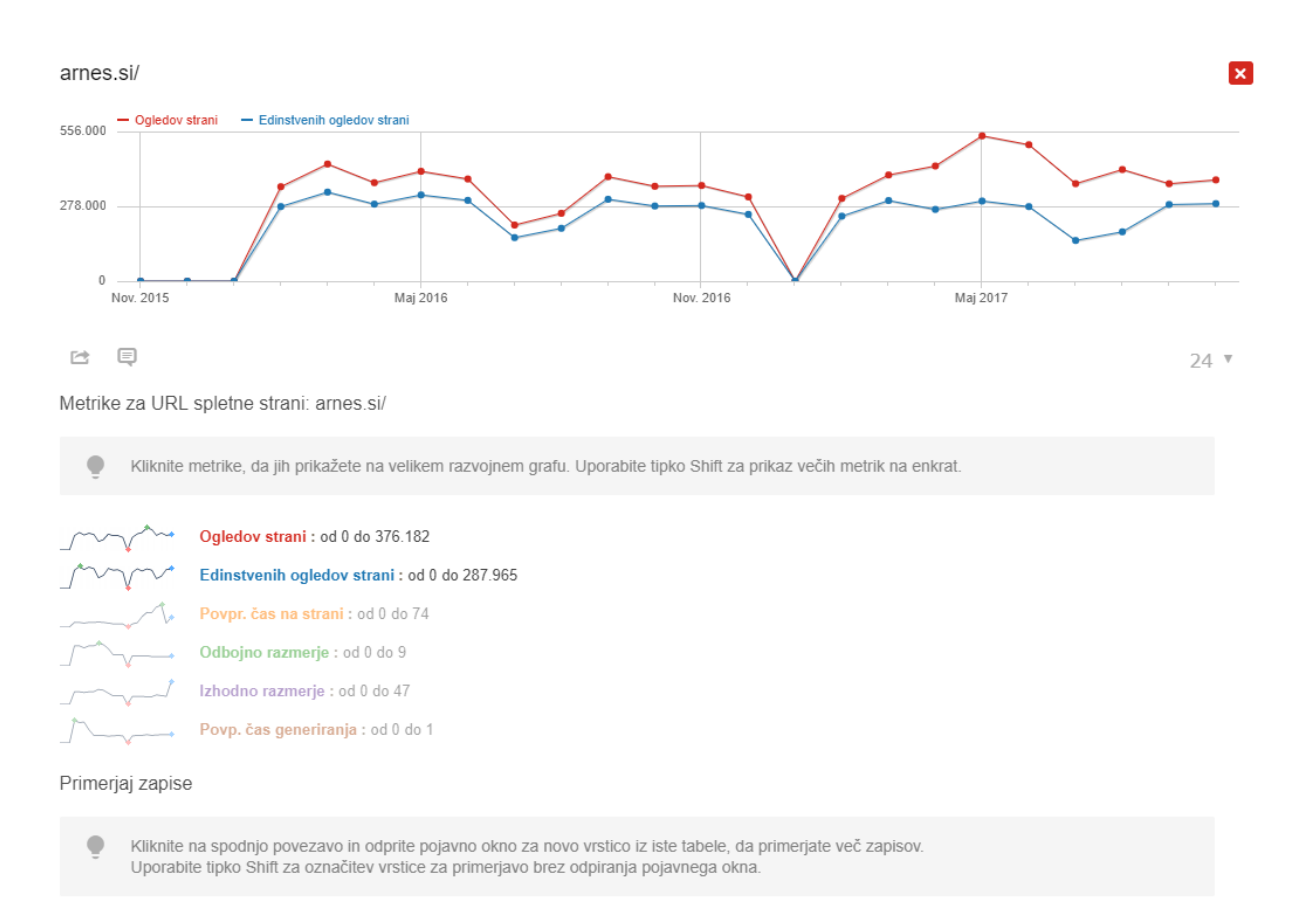

» Izberi vrstico za primerjavo

Slika 23: Analitični podatki za izbran URL-naslov

Uporabnik lahko med seboj primerja metrike za dva URL-naslova. To stori tako, da na dnu strani izbere »Izberi vrstico za primerjavo«. Na ta način lahko uporabnik, na primer, preprosto primerja, ali je v času objave novice o informativnem dnevu na šoli naraslo tudi število ogledov spletne strani, na kateri je predstavljen študijski program za prvi letnik. Na podlagi tega lahko predvideva, koliko je zanimanja za študij na njihovi šoli.

#### 2.5.2 Vstopne strani

<span id="page-18-0"></span>Vstopna stran je prva stran uporabnikovega spletišča, ki si jo je obiskovalec ogledal. URLnaslovi vstopnih strani so prikazani kot struktura mape, ki sledi strukturi spletišča. S klikom na povezavo se odpre ogledana stran.

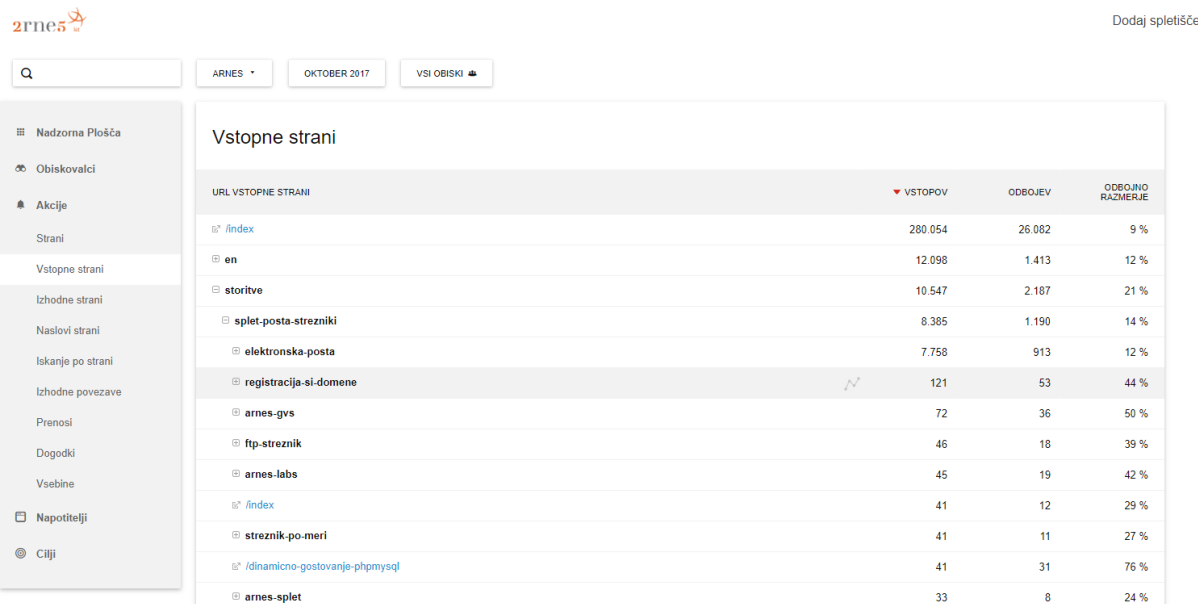

Slika 24: Vstopne strani

V razpredelnici je prikazano število vhodov – obiskov, ki so se pričeli na določeni strani, število odbojev na strani (tj. število obiskov, ki so se pričeli in končali na tej strani) ter odbojno razmerje, ki je razmerje med številom odbojev in številom vhodov.

#### 2.5.3 Izhodne strani

<span id="page-18-1"></span>Izhodna stran je zadnja stran uporabnikovega spletišča, ki si jo je obiskovalec ogledal, preden je zapustil spletišče. Podatki so urejeni na isti način kot podatki pri vstopnih straneh.

## 2.5.4 Naslovi strani

<span id="page-18-2"></span>To poročilo vsebuje informacije o nazivih strani, ki so bile obiskane. Naziv strani je HTML značka <title>, torej oznaka, ki jo večina brskalnikov prikaže v nazivu okna. V razpredelnici so

za vsak naslov strani na voljo tudi podatki o prehodih (ikona  $\mathbb X$ ) ter analitični podatki za posamezen naslov (ikona <sup>186</sup>). Več o tem v poglavju [2.5.1 Strani.](#page-15-0)

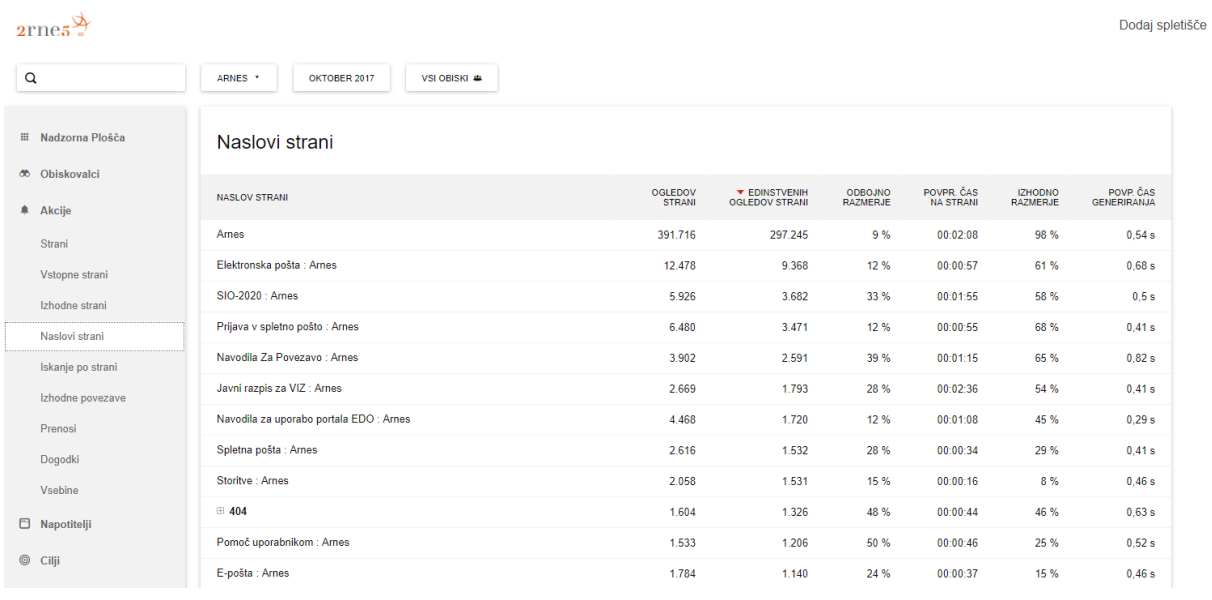

Slika 25: Naslovi strani

### 2.5.5 Iskanje po strani

<span id="page-19-0"></span>Razdelek »Ključne besede« prikazuje vse iskane besede, ki so jih obiskovalci iskali z iskalnikom na uporabnikovem spletišču (notranji iskalnik). Razdelek »Ključne besede brez zadetkov« prikazuje vse iskane besede, ki niso pokazale nobenega zadetka pri uporabi iskalnika na spletišču. V sklopu »Strani obiskane po iskanju na strani« so informacije o vseh straneh, ki so si jih obiskovalci ogledali po uporabi iskalnika na spletišču.

| $2$ rnes $\frac{9}{2}$                     |                                         |                         |                            |                          | Dodaj spletišče                                             | Nadzorna Plošča<br>Vse spletne strani     | ٠                                    |
|--------------------------------------------|-----------------------------------------|-------------------------|----------------------------|--------------------------|-------------------------------------------------------------|-------------------------------------------|--------------------------------------|
| Q                                          | ARNES *<br>VSI OBISKI &<br>OKTOBER 2017 |                         |                            |                          |                                                             |                                           |                                      |
| ■ Nadzorna Plošča<br><b>36</b> Obiskovalci | Ključne besede                          |                         |                            |                          | Strani obiskane po iskanju na strani                        |                                           |                                      |
| <b>A</b> Akcije                            | KLJUČNA BESEDA                          | <b>V ISKANJA</b>        | SEARCH<br>RESULTS<br>PAGES | % SEARCH<br><b>EXITS</b> | <b>CILJNA STRAN</b>                                         | <b>* KLIKNJENO V</b><br><b>REZULTATIH</b> | <b>VSEH OGLEDOV</b><br><b>STRANI</b> |
| Strani                                     | prijava                                 | 24                      | 1.5                        | 8%                       | pomoc-uporabnikom                                           | 215                                       | 32.574                               |
| Vstopne strani                             | eduroam                                 | 16                      | 1,2                        | 0 %                      | $En$ /index                                                 | 94                                        | 376.182                              |
| Izhodne strani                             | mreža znanja                            | 11                      | 1,8                        | 9%                       | storitve                                                    | 91                                        | 26.366                               |
| Naslovi strani                             | edo                                     | 10                      | 1,2                        | 0%                       | ⊕ sio-2020                                                  | 59                                        | 17.110                               |
| Iskanje po strani                          | pozabljeno geslo                        | $\mathbf{Q}$            | 1.6                        | 0%                       | <b>E</b> zavod-arnes                                        | 44                                        | 4.018                                |
| Izhodne povezave                           | razpis                                  | 8                       | 1.9                        | 13 %                     | izobrazevanje                                               | 17                                        |                                      |
| Prenosi                                    | učilnice                                | 8                       | $\overline{1}$             | 0%                       | D vabljeni na konferenco mreza znanja 2016                  | $\mathbf{7}$                              |                                      |
| Dogodki                                    | matematika                              | $\overline{7}$          | 2.4                        | 43%                      | sio-2020-pomembne-informacije-ob-javnem-razpisu             | 6                                         |                                      |
| Vsebine                                    | pošta                                   | $\overline{7}$          | 1.6                        | 14 %                     | ⊕ prenovitev-sistema-za-prijavo-v-storitve-aai              | Ġ.                                        |                                      |
| <b>E</b> Napotitelji                       | mdm                                     | 6                       | $\overline{1}$             | 17 %                     | ⊕ infrastruktura                                            | 5                                         | 1.119                                |
| $@$ Cilji                                  |                                         | 1-10 od 500 Naslednji > |                            |                          | stanje-omrezja-in-storitev                                  | 5                                         |                                      |
|                                            |                                         |                         |                            |                          | do-kolesarskega-izpita-najhitreje-z-arnes-aai               | 5                                         |                                      |
|                                            |                                         |                         |                            |                          | $\equiv$ en                                                 | $\overline{4}$                            | 15.471                               |
|                                            | Ključne besede brez zadetkov            |                         |                            |                          | E kolesar-za-prijavo-uporabite-solski-aai-racun             | $\overline{4}$                            |                                      |
|                                            |                                         |                         |                            |                          | sio-2020-javni-razpis-in-informativni-dnevi                 | $\overline{\mathbf{3}}$                   |                                      |
|                                            | Za to poročilo ni podatkov.             |                         |                            |                          | E z-inovativnim-prispevkom-sodelujte-na-mrezi-znanja        | $\overline{\mathbf{3}}$                   |                                      |
|                                            |                                         |                         |                            |                          | sio-mdm-prenos-ucencev-v-novo-solsko-leto                   | $\overline{3}$                            |                                      |
|                                            |                                         |                         |                            |                          | mreza-znanja-je-petic-povezala-300-slovenskih-strokovnjakov | $\overline{3}$                            |                                      |

Slika 26: Iskanje po strani

#### 2.5.6 Izhodne povezave

<span id="page-20-0"></span>Izhodna povezava je povezava, ki vodi obiskovalca stran od uporabnikovega spletišča (na drugo spletišče oziroma domeno). Ta menijska postavka prikazuje hierarhični seznam URLnaslovov zunanjih povezav, na katere so uporabniki kliknili.

| $2$ rnes $\frac{\Delta}{4}$ |                                         | Dodaj spletišče         | Nadzorna plošča |
|-----------------------------|-----------------------------------------|-------------------------|-----------------|
| $\mathbf Q$                 | ARNES *<br>OKTOBER 2017<br>VSI OBISKI # |                         |                 |
| <b>El Nadzorna plošča</b>   | Izhodne povezave                        |                         |                 |
| <b>66 Obiskovalci</b>       | KLIKNJENI URL-NASLOVI                   | <b>EDINSTVENI KLIKI</b> | <b>KLIKI</b>    |
| <b>A</b> Akcije             | ⊕ webmail.arnes.si                      | 275,329                 | 355.798         |
| Strani                      | arnes.splet.arnes.si                    | 1.864                   | 2.193           |
| Vstopne strani              | moj.arnes.si                            | 1.566                   | 1.780           |
| Izhodne strani              | filesender.arnes.si                     | 1.108                   | 1.198           |
| Naslovi strani              | edo.arnes.si                            | 1.030                   | 1.576           |
| Iskanje po strani           | <b>■ cat.eduroam.org</b>                | 1.012                   | 1.263           |
| Izhodne povezave            | $\oplus$ ftp:                           | 658                     | 966             |
| Prenosi                     | splet.arnes.si                          | 548                     | 633             |
| Dogodki                     | ⊕ skupnost.sio.si                       | 536                     | 615             |
| Vsebine                     | aai.arnes.si                            | 425                     | 491             |
| <b>E</b> Napotitelji        | ⊕ vox.arnes.si                          | 363                     | 449             |
| $@$ Cilji                   | Video, arnes, si                        | 279                     | 297             |

Slika 27: Izhodne povezave

#### 2.5.7 Prenosi

<span id="page-20-1"></span>V tem poročilu lahko uporabnik vidi, katere datoteke so prenesli obiskovalci njegovega spletišča. Arnes Analitika šteje vse klike na povezavo za prenos, pri tem pa ne razlikuje med tem, ali je bila datoteka uspešno prenesena ali ne.

| $2$ rnes $\frac{\infty}{4}$                         |                                                                      |                                       | Dodaj spletišče |
|-----------------------------------------------------|----------------------------------------------------------------------|---------------------------------------|-----------------|
| $\alpha$                                            | ARNES *<br>OKTOBER 2017<br>VSI OBISKI #                              |                                       |                 |
| <b>III</b> Nadzorna Plošča<br><b>do</b> Obiskovalci | Prenosi                                                              |                                       |                 |
| <b>A</b> Akcije                                     | <b>URL ZA PRENOS</b>                                                 | <b>V EDINSTVENI</b><br><b>PRENOSI</b> | <b>PRENOSI</b>  |
| Strani                                              | ⊕ www.arnes.si                                                       | 5.639                                 | 7.050           |
| Vstopne strani                                      | arnes.splet.arnes.si                                                 | 2.168                                 | 2.634           |
| Izhodne strani                                      | podpora.sio.si                                                       | 30 <sub>o</sub>                       | 31              |
| Naslovi strani                                      | ⊕ vox.arnes.si                                                       | 8                                     | 9               |
| Iskanje po strani                                   | <sup>□</sup> codeweek.si                                             | $\mathbf{7}$                          | $\mathbf{7}$    |
| Izhodne povezave                                    | □ www.varninainternetu.si                                            | $\overline{7}$                        | 8               |
| Prenosi                                             | E" /wp-content/uploads/2017/10/KAZIPOT_VARNOST_ZA_PODJETJA.PDF       | 6                                     | $\mathbf{7}$    |
| Dogodki                                             | E7 /wp-content/uploads/sites/3/2013/09/Varnost spletnih mest web.pdf | 1.                                    | $\mathbf{1}$    |
| Vsebine                                             | $\oplus$ ftp:                                                        | $\overline{2}$                        | $\overline{2}$  |
| <b>E</b> Napotitelji                                | <sup>■</sup> www.digicert.com                                        | $\overline{2}$                        | $\overline{4}$  |
|                                                     | ⊕ www.magsys.co.uk                                                   | $\overline{2}$                        | $\overline{2}$  |
| $@$ Cilji                                           | docs.google.com                                                      | $\mathbf{1}$                          | 1               |
|                                                     | www.arnes.org                                                        | 1.                                    | $\blacksquare$  |

Slika 28: Prenosi

### 2.5.8 Dogodki

<span id="page-21-0"></span>Spremljanje dogodkov, ki jih uporabnik nastavi glede na svoje potrebe, je smiselno za dejanja, za katera iz že zbranih podatkov ni mogoče dobiti želenih informacij. Običajno se v tej kategoriji nastavijo dogodki, kot so kliki na posamezen gradnik na spletišču, meni, video ipd. Če želi uporabnik dodati dogodek, lahko to stori pod Cilji, kjer pod vrsto izbere Event.

## <span id="page-21-2"></span><span id="page-21-1"></span>2.6 Kategorija Napotitelji

### 2.6.1 Pregled

Kategorija Napotitelji vsebuje podatke o tem, na kakšen način so obiskovalci prišli na uporabnikovo spletišče. Pod grafom so vidni različni tipi napotitelja, s klikom na posamezni tip se na zgornjem delu strani pokaže ustrezen graf.

Tipi napotiteljev:

- **neposredni obisk**; uporabnik je prišel na spletišče na način, da je vtipkal URL-naslov spletišča oziroma ima spletišče nastavljeno kot privzeto in se odpre ob odprtju brskalnika
- **dostop prek spletnega iskalnika**; uporabnik je do spletišča dostopal z iskanjem ustreznega zadetka v izbranem iskalniku
- **različni iskalniki;** število različnih iskalnikov, prek katerih so obiskovalci dostopali do uporabnikovega spletišča
- **različne ključne besede;** število ključnih besed, ki so jih obiskovalci uporabljali pri iskanju uporabnikovega spletišča; podroben seznam ključnih besed je na voljo v menijski postavki »Iskalniki in ključne besede«
- **druga spletišča**; podatki o tem, koliko obiskovalcev je do uporabnikovega spletišča dostopalo posredno, torej prek povezave na drugem spletišču
- **kampanje:** podatki o obiskovalcih, ki so dostopali do spletne strani kot rezultat neke kampanje, ki jo je kreiral uporabnik

| $2$ rnes $\frac{\infty}{2}$                                                                                                    |                                                                                                    | Vse spletne strani $\ddot{\mathbf{\cdot}}$<br>Nadzorna Plošča<br>Dodaj spletišče                                                                          |
|----------------------------------------------------------------------------------------------------|----------------------------------------------------------------------------------------------------|----------------------------------------------------------------------------------------------------|
| Q                                                                                                    | ARNES *<br>OKTOBER 2017<br>VSI OBISKI &                                                                                                    |                                                                                                    |
| ■ Nadzorna Plošča<br><b>36</b> Obiskovalci<br><b>A</b> Akcije<br><b>日</b> Napotitelji<br>Pregled<br>Vsi napotitelji<br>Iskalniki & ključne besede | Razvoj skozi čas<br>▨<br>359.690 <sup>- Neposredni obisk (Obiskov) - Skupaj (Obiskov)</sup><br>179.845<br>Nov. 2015<br>Maj 2016                                                                                                    | Nov. 2016<br>Maj 2017                                                                                                    |
| Spletišča<br>Kampanje                                                                                                    |                                                                                                    |                                                                                                    |
| $@$ Cilji                                                                                                    | $\int_{0}^{1}$ $\sqrt{\phantom{a}}$ 148.347 neposrednih obiskov, 45 % obiskov + +4,5 %<br>$\text{TV}$ 176.143 prek spletnih iskalnikov, 53 % obiskov = 0,8 %<br>14 različni iskalniki e +7,7 %<br>143 različne ključne besede + +21,2 % | ("V"V" 6.819 s spletišč, 2 % obiskov + +18,4 %<br>O prek kampanj<br>329 različna spletišča, (887 različnih URL-naslovov) + +11,9 %<br>O različne kampanje |

Slika 29: Pregled napotiteljev

#### 2.6.2 Vsi napotitelji

<span id="page-22-0"></span>V sklopu te menijske postavke sta dve razpredelnici. Prva prikazuje vrste napotiteljev (npr. neposredni obisk, spletišča, spletni brskalniki). Po kliku na simbol <sup>+</sup> levo pri vsaki postavki se uporabniku zvrstijo podkategorije posameznega napotitelja. Spodnja razpredelnica vsebuje skupni pregled vseh napotiteljev.

| $2$ rnes $\frac{\cancel{\triangle}}{2}$             |                                              |                  |               |                      |                              | Dodaj spletišče            |
|-----------------------------------------------------|----------------------------------------------|------------------|---------------|----------------------|------------------------------|----------------------------|
| $\mathbf Q$                                         | OKTOBER 2017<br>VSI OBISKI #<br>ARNES *      |                  |               |                      |                              |                            |
| <b>iii</b> Nadzorna Plošča<br><b>66</b> Obiskovalci | Vrste napotiteljev                           |                  |               |                      |                              |                            |
| <b>4</b> Akcije                                     | <b>TIP NAPOTITELJA</b>                       | <b>v</b> OBISKOV | <b>AKCIJA</b> | AKCIJ<br>NA<br>OBISK | POVPR. ČAS<br>NA SPLETIŠČU   | ODBOJNO<br><b>RAZMERJE</b> |
| <b>E</b> Napotitelji                                | ⊕ Spletni iskalniki                          | 176.143          | 457.820       | 2,6                  | $2 \text{ min } 10 \text{s}$ | 12 %                       |
| Pregled                                             | Neposredni obisk                             | 148.347          | 386.330       | 2,6                  | 3 min 40s                    | 16 %                       |
| Vsi napotitelji                                     | <b>E</b> Spletišča                           | 6.819            | 20.107        | 2,9                  | 2 min 54s                    | 26 %                       |
| Iskalniki & ključne besede<br>Spletišča             |                                              |                  |               |                      |                              |                            |
| Kampanje<br>$@$ Cilji                               | Napotitelji                                  |                  |               |                      |                              |                            |
|                                                     | <b>NAPOTITELJ</b>                            | <b>v</b> OBISKOV | <b>AKCIJA</b> | AKCIJ<br>NA<br>OBISK | POVPR. ČAS NA                | ODBOJNO<br><b>RAZMERJE</b> |
|                                                     | (ključna beseda) Ključna beseda ni definiran | 174.299          | 453.499       | 2,6                  | 2 min 10s                    | 11 %                       |
|                                                     | (spletišče) int.search.myway.com             | 1.747            | 4,619         | 2,6                  | 2 min 39s                    | 9%                         |

Slika 30: Prikaz vseh napotiteljev

#### 2.6.3 Iskalniki & ključne besede

<span id="page-22-1"></span>V sklopu te menijske postavke so podrobneje predstavljene ključne besede, ki so jih obiskovalci uporabili pri iskanju uporabnikovega spletišča, in spletni iskalniki, tj. katere spletne iskalnike so obiskovalci uporabili pri iskanju.

#### 2.6.4 Spletišča

<span id="page-22-2"></span>V sklopu menijske postavke »Spletišča« so vidna vsa spletišča, ki so obiskovalce napotila na uporabnikovo spletišče. Uporabnik prav tako lahko vidi delež napotitev s strani družabnih omrežij, če jih uporablja oziroma so tam ustvarjene povezave na njegovo spletišče.

#### 2.6.5 Kampanje

<span id="page-22-3"></span>V sklopu menijske postavke »Kampanje« lahko uporabnik ločeno spremlja učinkovitost komunikacijskih kampanj oziroma obisk z različnih kanalov na določeno povezavo, ki se nahaja na njegovem spletišču. S pomočjo Piwik spletnega orodja »URL Builder«, ki se nahaja na povezavi <https://piwik.org/docs/tracking-campaigns-url-builder/> lahko uporabnik želeni povezavi doda več parametrov, ki omogočajo sledenje obiskom iz točno določenega vira oziroma kanala.

Primer: na spletišču šole je objavljeno vabilo na informativni dan. Vabilo lahko delimo na Facebook strani šole, pošljemo e-pošto prejemnikom in zakupimo oglasno pasico na lokalnem novičarskem portalu. S pomočjo orodja URL Builder lahko isti URL-povezavi dodamo različne parametre in tako ustvarimo tri različne (unique) URL-povezave, ki jih uporabimo na treh različnih kanalih (Facebook, email, pasica), in nato merimo učinkovitost vsakega kanala posebej. Uporabnik, ki bo kliknil povezavo (z dodatnim parametrom) na Facebook strani šole, odprl e-pošto in kliknil povezavo ali kliknil na pasico na novičarskem portalu, bo usmerjen na isto vabilo oziroma novico, objavljeno na spletišču šole.

Ko uporabnik klikne na povezavo, opremljeno z dodatnimi URL- parametri, se v meniju Tipi napotiteljev beleži:

- število obiskov
- število akcij
- število akcij na obisk
- povprečen čas na spletišču
- odbojno razmerje

Za vsako URL-povezavo je možno ustvariti dva različna parametra znotraj iste kampanje, kar omogoča še bolj natančno merjenje učinkovitosti. Na primer, v e-poštnem sporočilu je poslana povezava, ki enkrat uporabi ključno besedo Preverite, drugič pa Več informacij. Isti URL povezavi lahko dodate dva različna parametra (npr. email\_klik\_Preverite in email\_klik\_Vec informacij) in spremljate obisk za oba poziva k akciji, znotraj istega e-poštnega sporočila.

Piwik URL Builder omogoča kreiranje in spremljanje neomejenega števila Kampanj in ključnih besed.

Vse informacije o Kampanjah oziroma Tipu napotitelja se shranjujejo v obliki lastnih analitičnih piškotov (t. i. first party cookie) in se ne posredujejo tretjim osebam.

# < URL Builder - Marketing Campaign **Tracking**

The URL Builder tool lets you generate URLs ready to use for Tracking Campaigns in Piwik. See the documentation about Campaign Tracking for more information.

Fill in the information in the form below and click the Generate URL button.

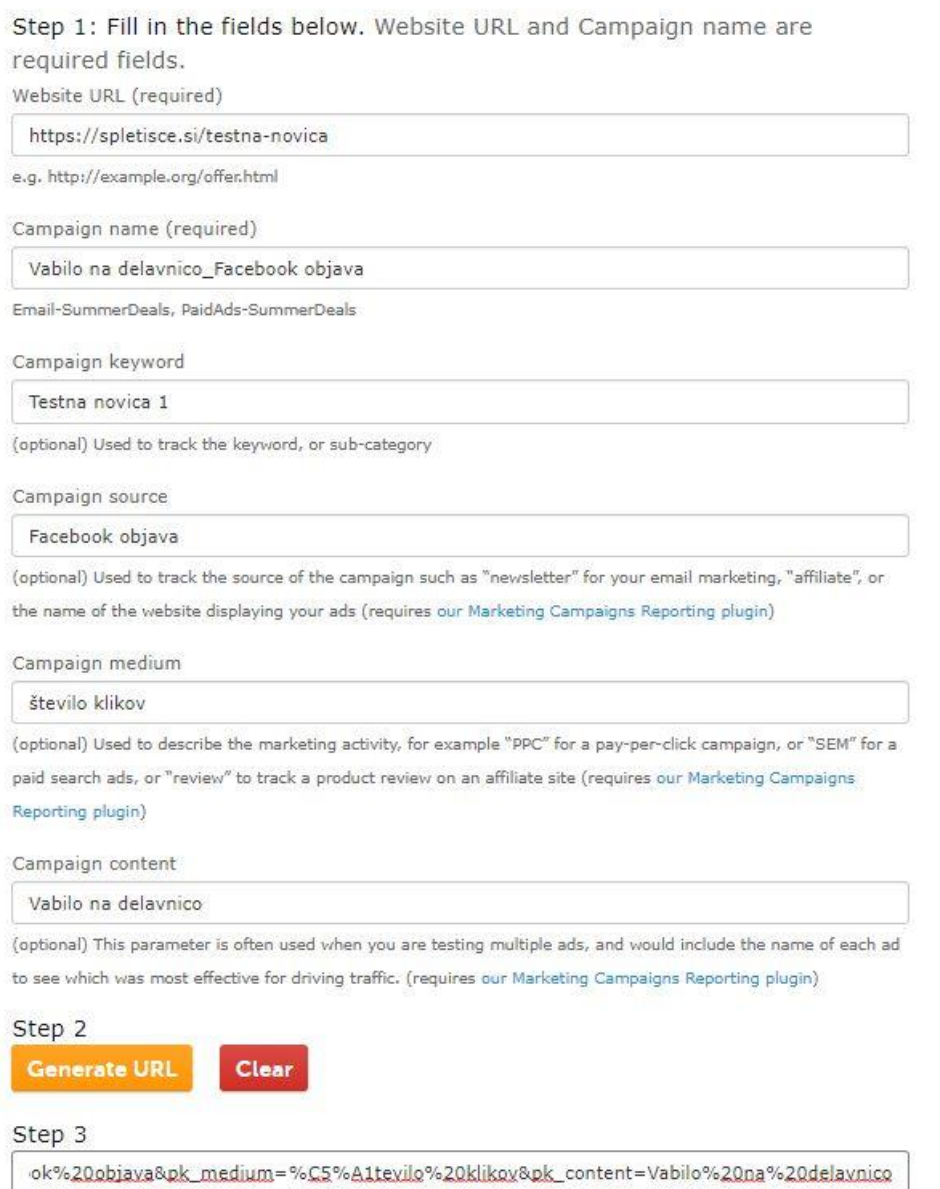

Generated URL that you can copy paste in your Campaigns, Email newsletter, Facebook Ads or tweets

Slika 31: Primer uporabe orodja URL Builder, kjer so URL-povezavi dodani parametri za spremljanje

#### Kampanje

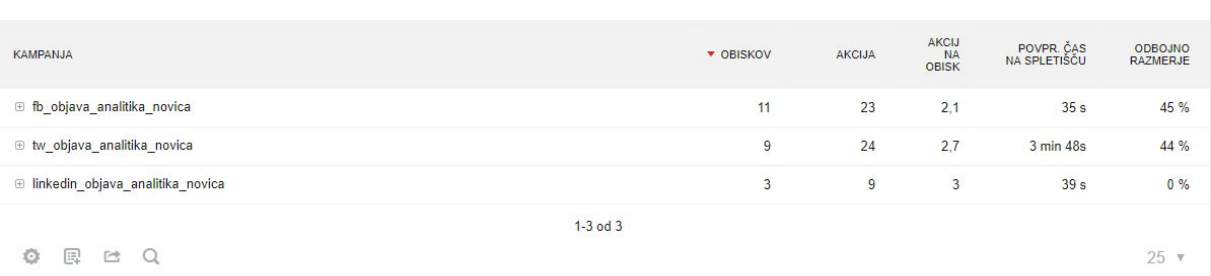

Slika 32: Primer spremljanja obiska v meniju Napotitelji  $\rightarrow$  Kampanje glede na parametre, dodane z orodjem URL Builder

#### <span id="page-25-0"></span> $2.7$ Kategorija Cilji

V sklopu te kategorije je možno dodajanje ciljev, ki so zasnovani na podlagi uporabnikovih specifičnih želja. Sem spadajo, na primer, sledenje, koliko obiskovalcev spletišča je kontaktiralo uporabnika za dodatne informacije (npr. kliki na uporabnikov spletni naslov, izpolnitev kontaktnega obrazca na spletišču ipd.). Uporabnik lahko tudi sledi, koliko obiskovalcev je prek spletišča oddalo svoj e-naslov za prejemanje e-novičk.

V splošnem ločimo tri vrste ciljev oziroma konverzij (konverzija je izpolnjen cilj, ki je dosežen, ko uporabnik opravi točno določeno dejanje; merimo tudi stopnjo konverzije) :

- merimo lahko obisk določene povezave (klik na točno določen URL-naslov, usmeritev na zunanjo spletno stran ali ime strani znotraj spletišča)
- merimo lahko število prenosov datotek
- merimo lahko izpolnjene dogodke; spremljanje dogodkov, ki jih uporabnik nastavi glede na svoje potrebe, je smiselno za vsa preostala dejanja, ki niso ogled strani ali prenos datoteke. Nastavljanje in merjenje dogodkov je namenjeno predvsem za spremljanje multimedijskih vsebin (npr. število klikov na gumb predvajaj (ang. Play), naredi premor (ang. Pause), ustavi (ang. Stop) znotraj predvajalnika multimedijskih vsebin, merjenje dolžine ogledov videa, na primer, merimo, koliko obiskovalcev si ogleda 20 % videa na strani, ipd.

Možnost za dodajanje ciljev ima le uporabnik s skrbniškimi pravicami.

# Dodaj nov cilj

| Ime Cilja<br>Stevilo klikov na zahvalno stran                                                               |                                                             |         |                                                      |
|----------------------------------------------------------------------------------------------------|-------------------------------------------------------------|---------|------------------------------------------------------|
| Opis<br>Stevilo klikov na zahvalno stran, kamor so obiskovalci usmerjeni po prijavi na elektronski novičnik |                                                             |         |                                                      |
| Cilj je sprožen                                                                                             |                                                             |         |                                                      |
| ko obiskovalci                                                                                              | ▼                                                           |         | Obiščejo podani URL (stran ali skupina večih strani) |
|                                                                                                    |                                                             | Ο       | Obiščejo podano ime strani                           |
|                                                                                                    |                                                             | $\circ$ | Pošljejo dogodek                                     |
|                                                                                                    |                                                             | $\circ$ | Prenesite datoteko                                   |
|                                                                                                    |                                                             | $\circ$ | Izberejo povezavo na zunanjo spletno stran           |
| kjer URL                                                                                                    |                                                             |         |                                                      |
| vsebuje                                                                                                    | Vzorec<br>https://arnes.si/prijava-na-novice-zahvalna-stran |         |                                                      |
| je točno                                                                                                    |                                                             |         |                                                      |
| se ujema z nizom                                                                                            |                                                             |         |                                                      |

Slika 33: Primer nastavljanja novega cilja